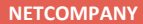

## **WEBINAR – SUPPORTBERETTIGEDE BRUGERE UNDER KONVERTERINGEN**

#### **Kommunernes Ydelsessystem**

**Date:** 03-11-2021**Version:** 1.0 **Author:** Netcompany **Contact:** Netcompany

#### netcompany

© Copyright 2020 Netcompany. All rights reserved.

### **Mødestruktur**

- **Vi glæder os til gode dialoger** ☺
	- Brug chatten så tager vi dialog og spørgsmål løbende
	- Ræk hånden, hvis du ønsker at stille et spørgsmål mundtligt
	- Brug 'Mute'-funktionen, når du ikke taler
	- Præsentationen (Slidedeck) sendes ud efterfølgende

### **Netcompany**

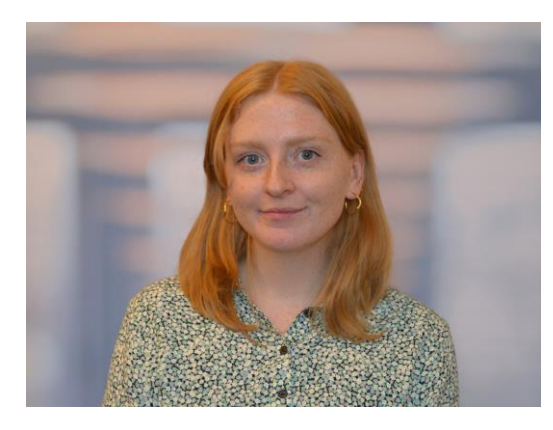

Rebecca Mandrup Hoeck Business Consultant

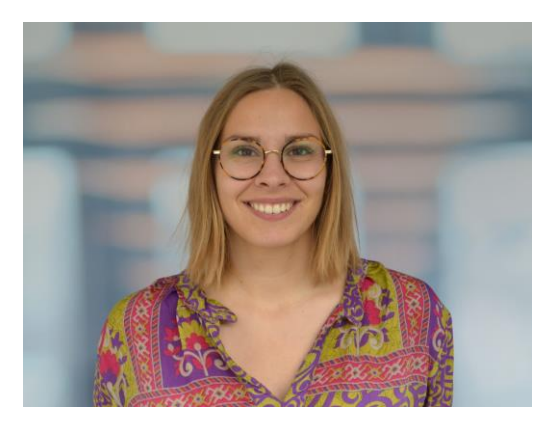

Rigmor Gold Business Consultant

### **Velkommen**

- Formål og målgruppe
- Kort om konverteringen
- Hvad er MinSupport?
	- Hvad kan jeg se på siden MinSupport ?
	- Hvilke typer sager, kan jeg oprette ?
	- Hvilke handlinger kan jeg foretage på sager?
- Demo
- Hvordan supporterer jeg mine kollegaer?
- Hvad er Support site?
- Tips & Tricks
- Opsamling

### **Webinarer under konverteringen**

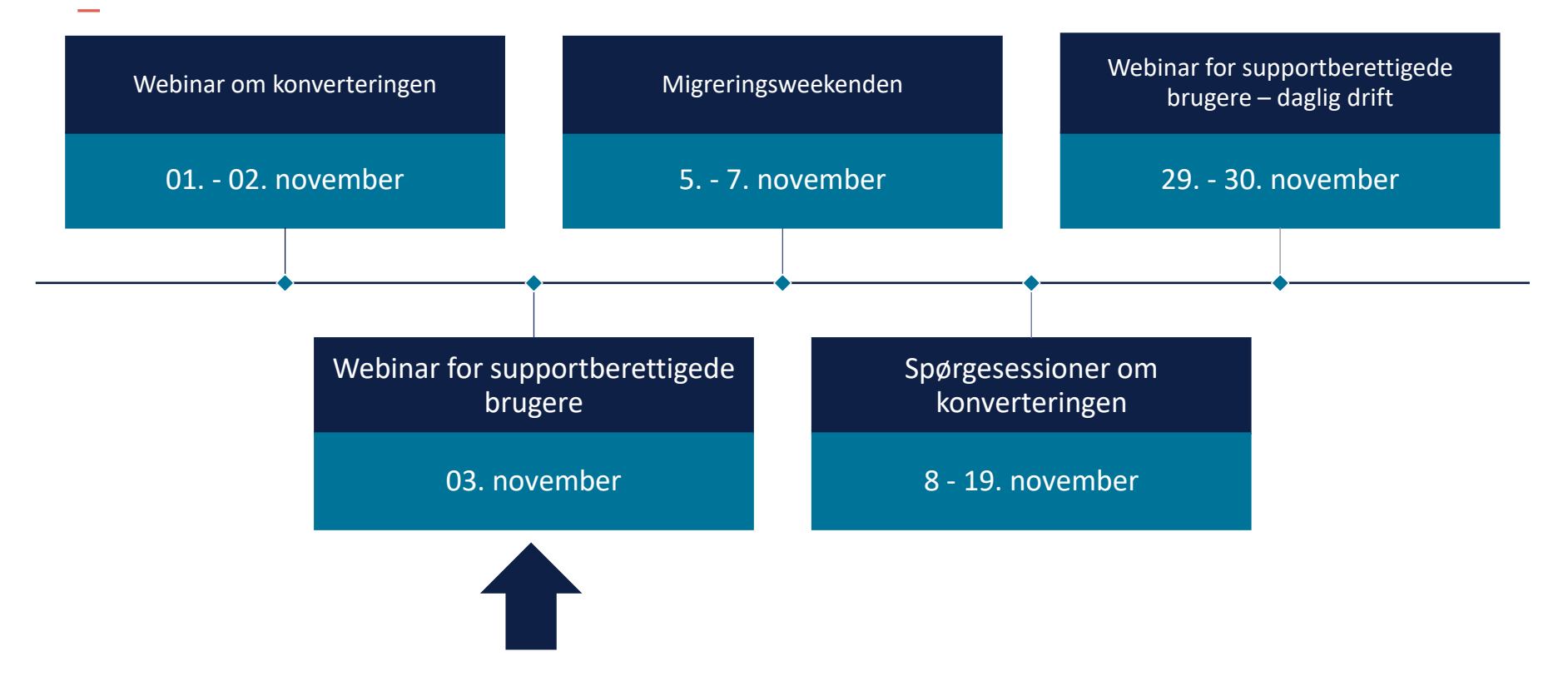

# FORMÅL OG<br>MÅLGRUPPE

### **Formål**

- At I får et godt kendskab til MinSupport
- At I ved, hvordan MinSupport benyttes under konverteringen
- At I kan oprette supportsager ud fra "best practice"
- At I bedst muligt bliver klædt på, til at supportere jeres kollegaer
- At I får et godt kendskab til KY Support site
- Tips & Tricks

### **Målgruppe**

• Supportberettigede brugere

# **KONVERTERING**

 $\overline{\phantom{a}}$ 

### **Generelt om konvertering**

Flytte fra det "gamle" hus til det "nye" hus

• Alle **aktive** bevillinger konverteres

Jeres rolle som Supportberettigede brugere

- Hjælpe sagsbehandlere
- Sikre, at borgere får deres udbetalinger

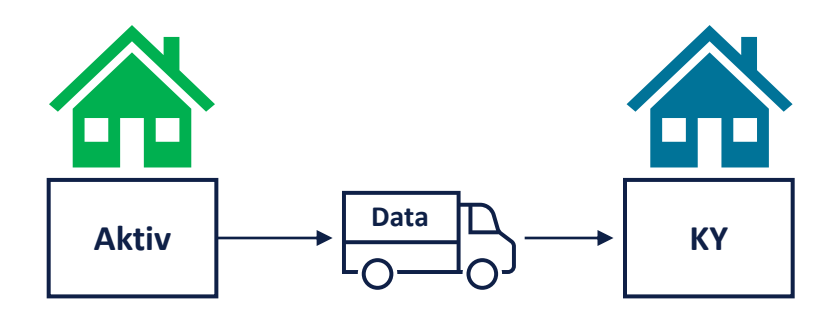

### **Konverteringsprocessen**

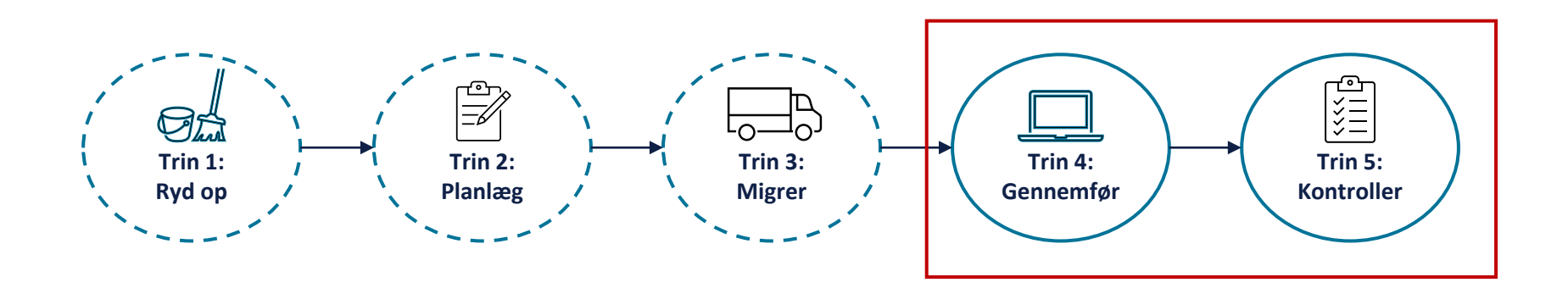

### Hvordan konverteres en sag

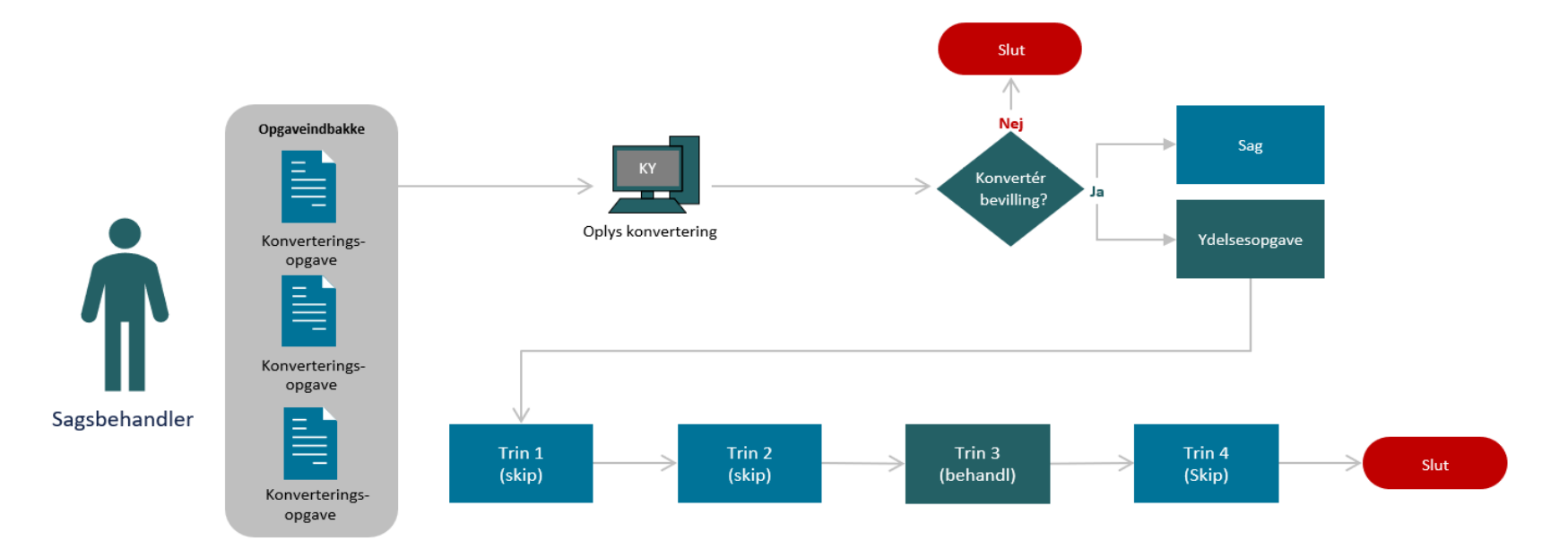

**COLLEGE** 

### Sagen og ydelsesopgaven - Borgerens overblik

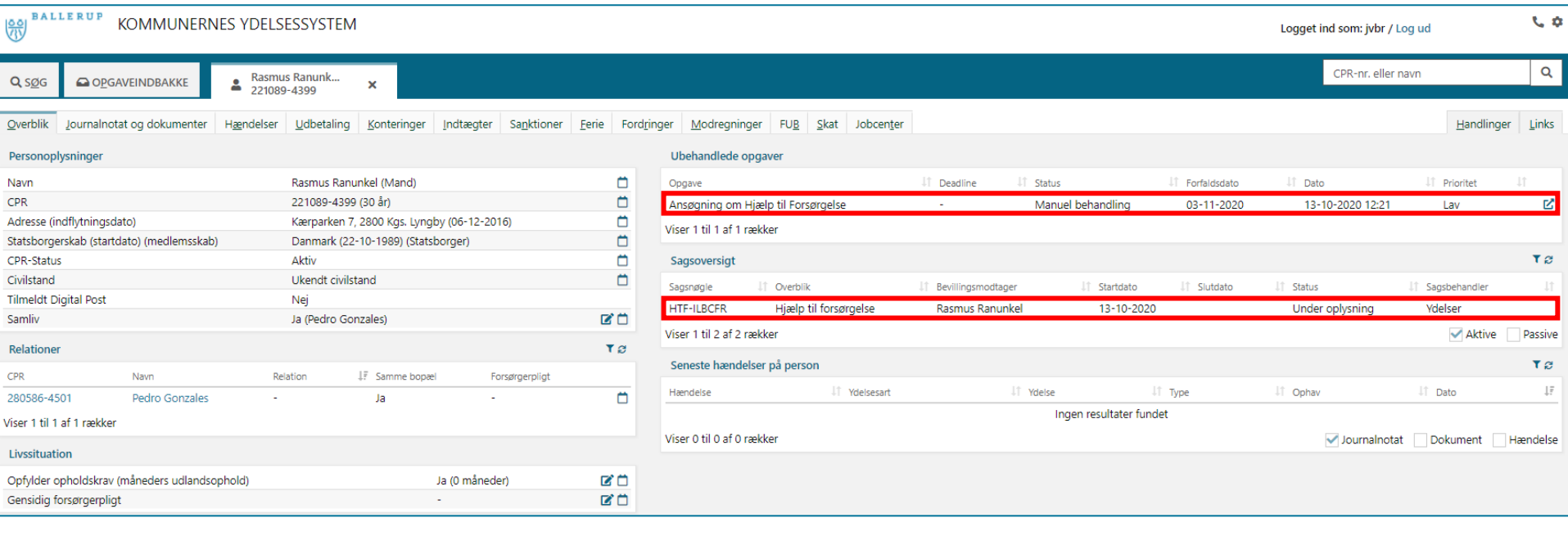

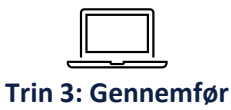

### **Sanktioner ifm. konvertering**

• Sanktioner skal manuelt håndteres, efter ydelsesopgaven er gennemført.

• Alle ikke-effektuerede og ikke forældede sanktioner skal oprettes.

• Sanktioner på Borgere, som **ikke** har aktive sager i KY, skal også oprettes (Skal have et aktivt kontaktforløb).

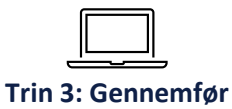

### **Sanktioner - Hvordan?**

- Oprettelse af sanktioner håndteres via opgaven "Overflyt sanktion".
- Hvis feltet "Skal der overflyttes sanktioner" markeres med "Ja" i tabellen "Oplysninger", igangsættes opgaven "Overflyt sanktion" efter ydelsesopgaven er gennemført.
- Hvis Borger har flere end en sanktion, skal Sagsbehandler selv igangsætte "Overflyt sanktion" efterfølgende.

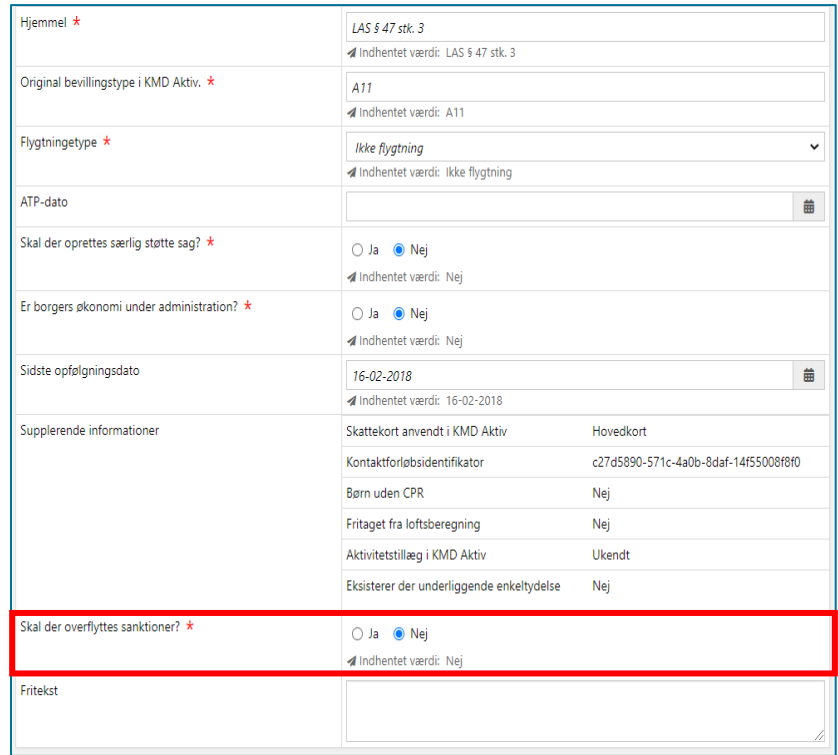

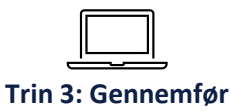

### **Opgaven "Overflyt sanktion"**

• Placeres i Opgaveindbakken & Tværgående overblik for Borgeren.

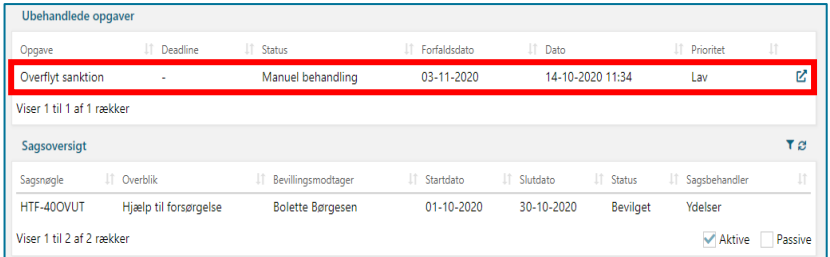

• Når opgaven "Overflyt sanktion" er gennemført, igangsættes opgaven "Genberegn HTF", som efterfølgende skal gennemføres.

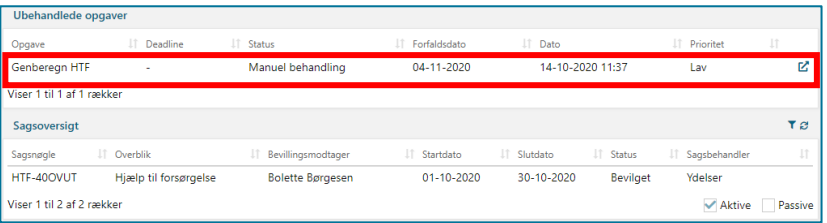

### **Din rolle som supportberettiget bruger under konverteringen**

- I er første supportniveau ude i kommunen
- I supporterer jeres kollegaer i konverteringen af KY
- I analyserer, dokumenterer og rapporterer fejl, der opstår, når Sagsbehandlerne konverterer til KY

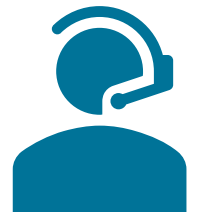

- Kontakt og dialog med Netcompany support ved rapportering af fejl og fejlrettelse
- Lad ikke fejl ligge, indrapporter dem med det samme konverteringsperioden er ikke lang

### **Rollen som supportberettiget bruger**

I har afsat tid til at være supportberettigede brugere

At I har fagkendskab til det område, I supporterer

At I har træneruddannelse

At I har fejlsøgt sagen, inden I indberetter den

### **Support fremadrettet**

- Fejl skal oprettes i MinSupport
- Ændringsønsker skal oprettes i MinSupport
- Supportsager skal oprettes i MinSupport eller via kontakt til supporttelefonen
	- Alle opkald skal ske til servicetelefonen

### **Hvis I ringer:**

Der sidder personer fra KY-projektet klar til at besvare jeres opkald, men hvis de er optaget, så viderestilles der til Service Desk, der registrerer jeres henvendelse, og får KY-projektet til at ringe tilbage.

Så slipper I også for at 'hænge' i en kø alt for længe.

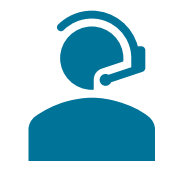

+45 3334 8921

### **Support i kommunen**

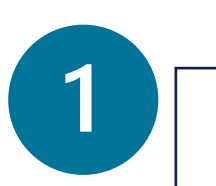

R

#### **Brugerdokumentation**

- Brugervejledning/konfigurationsvejledning/konverteringsvejledning

- Navigationssedler
- Uddannelsesmateriale

**Supportberettigede brugere**

- Orienterer sig på driftssite
- Orienterer sig i FAQ
- Besvarer anvendelsesspørgsmål fra alm. brugere

**Netcompany support / service desk**

- Besvarer spørgsmål fra supportberettigede brugere

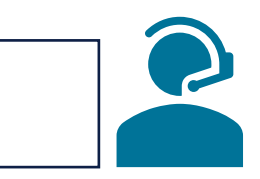

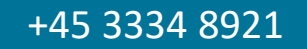

# SPØRGSMÅL?

# **MINSUPPORT**

Hvad er MinSupport?

### **Formålet med MinSupport**

- Jeres måde at komme i kontakt med Netcompany
- I kan tilgå siden for MinSupport via KY
- Bestil et ekspert-opkald via MinSupport eller ring på supporttelefonen: 33348921

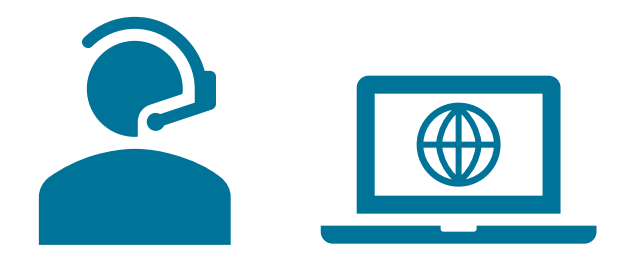

### **Måder man kan bruge MinSupport**

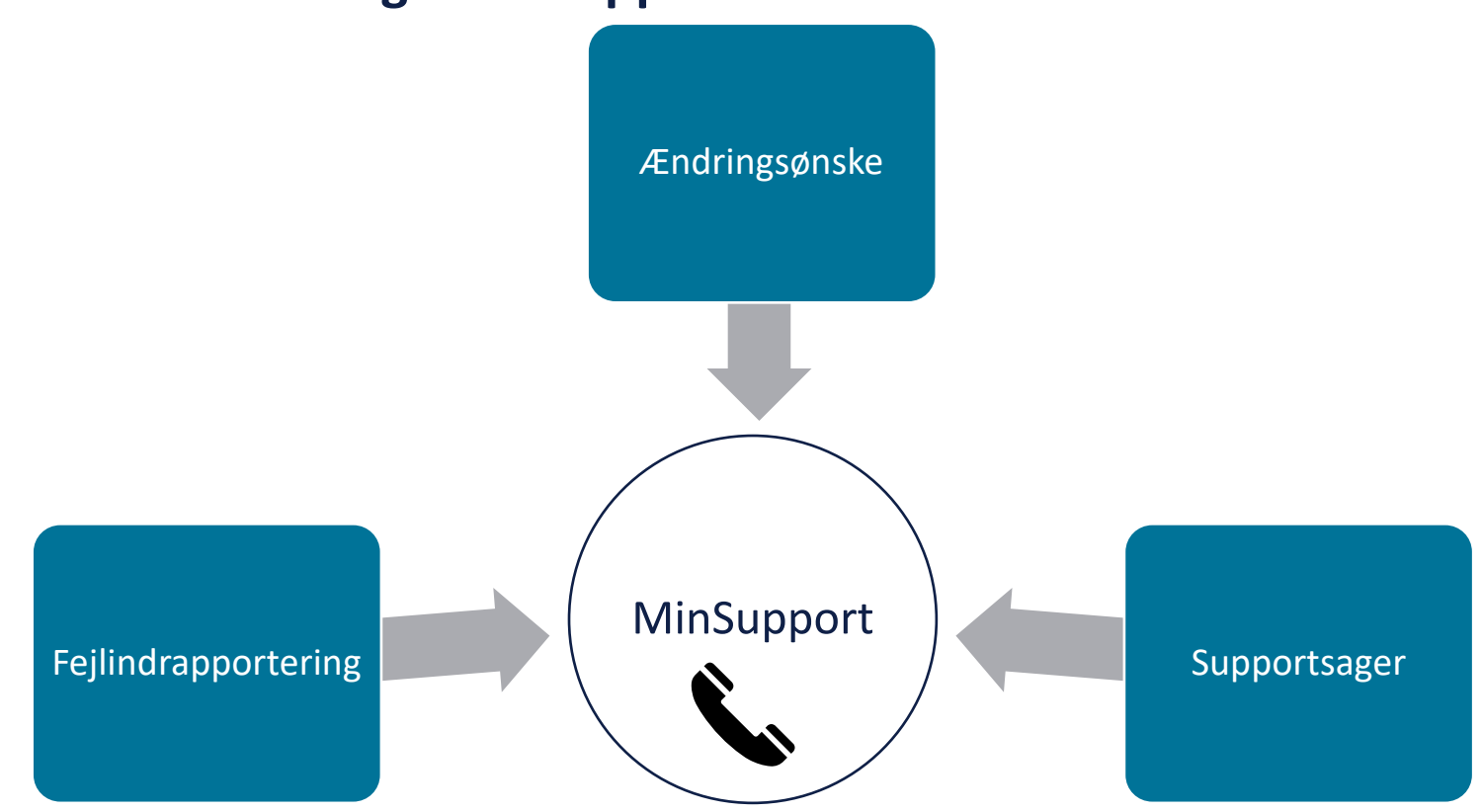

### **Fejlindrapportering**

- Hvis der er fejl i systemet  $\bullet$
- Beregningsfejl  $\bullet$

06-06-2020 fagsystem.haendelsetekst.batch\_htf\_bortfaldsdato\_naaet.tekst

 $\checkmark$ 

#### Felt Internal Server Error

#### Error 500--Internal Server Error

#### face, Jane, cefface, index LacadThrapatiteTenettien

- at or audulus valdus compos particlination, turn Santabinationer(1988) due on their loads 1989-0055000, from the boat
- at nc.womdus.ydsler.common.arialistics.ferializationsiger.fromitring(terializationtelper.jave.20)
- at nr. mobilis jubile jenovor mebil jeraistense Opgendata getraludeserialised(Opgendata jeno 39)<br>at nr. mobiles jubile jenovor engles service Presendataiervicelegi gethypnedistent (Presendataiervicelegi jeno 34)
- at num.raflect.deneratedNethodAccessor898.invoke(Unknown Source)
- at sun.raflect.belogatinghethodocensorIngLinuxe(belogatinghethodocensorIngl.java-A3)
- at jana.larg.raflect.hethod.incols (Nethod.fana:498)
- at org.unleg\*remont.asp.support.koptils.inustabilyointsuingtefinction(expitis.jeva.NO)
- at org.up/ingframmore.aug.frammore.https://activity/dimocation.immore.htmps.int/lefactivesurinoscation.java.html at arg.uringfreement.mp.freement.Aefiectivetecdimmation.processiteficctivetechnication.fave.137)
- at mrg.upringframmerk.mm.aspecti.AspectiafterthrosingAdvice.invoke(AspectiafterThrosingAdvice.twm+58)
- at urg.springframsork.aup.framsork.baflactivetekalinsorkian.proceed(faflactivetecholinsoration.java-179)
- at org.uringframmuck.ang.aspect;.https://technologics.ediagloLofaint.proceed/bethodLocoutimProceedingDoLoFeint.jeuniBi<br>at nc.modulus.ydelse.logging.audit.service.locoutime.locoutimeNewStorDayl.modtor(DocoetimeNewStorDayl.j
- 
- at sun.reflect.deveratedfattoddccessar228.invoka(Univoin Source) at non.reflect.belogatingwetodoccassorIngL.invoka(belogatingWethodoccassorIngL.java.43)
- at Saca. Long.reflact. Actived. Sociole (Nethan), Saca (410)
- et arg.springframework.eap.support.Austrilla.invokelsingspintosingReflection(Augustia.jeve:301)
- at mg.up-legframmork.asp.frammork.Artiscti-atettodimocation.innakelpingsich(Nefinstivetechnikmocation.jana:198)
- at org.springframment.app.framment.brfierti-etationication.processitefierti-etationic-etion.favo.itf1 at org.uirDigfraenerk.auj.auject).Aujectiafterthroodogabilos.Divoke(Aujectiafterthroodogabilos.javachi)
- at arg.springframmerk.asp.frammerk.ReflectiveNethodInvocation.proceed(ReflectiveNethodInvocation.java.179)
- at org.up:Ingframework.aup.bkterceptor.faposetesseatiadaterceptor.bente/faposativocationteterceptor.java.tD
- at org.springframmork.aup.frame.org.NefiertiveNethodInvoration.process(RefiertiveNethodInvocation.java.179) at org. splayframout.aup.framouts.100yead.olg#rocy.invalacide/rentchefrony.jack1001
- at con.un.proxy.Dranu421.am-HurCommon Source)
- #1 Hi .400x2011 .vde2xe, Sneeting, exit(it, sartilis, Hamiltor Sneetings and tor (Hamiltor Chapterer), (ave. (8)
- at komit.ky.common.loggleg.aspect.AtpTonitoringAspect.monitorNetHodo(AtpTonitoringAspect.janus6)
- at nun.reflact.deseratedhethodiccessor239.januila(Unionan Source) at non.reflect.DelagetingMethodAccessorIng1.invokeChelegatingMethodAccessorIng1.java.43)
- at Seix-Jang.refielt.hethad.invoisi(Nethod.java.etm)
- at org.springframmerk.asp.aspectj.AbstractAspectJAbsick.invokaAdviceNethodkithiivenArgs(AbstractAspectJAAvice.java-621)
- at org.springframmuns.mg.mspxctj.AbstractAspxctJAAvics.Duvasad-Scatethod(AbstractAspxct)Advice.jave.6583
- et org.upringframmuni.mg.uspectj.AspectSerandAdice.invokatAspectSerandAdice.jmn=88) at org.up/ingframewirk.oug.framewirk.Nefiectivetechnoiation.process/Nefiectivetechnoidescation.java.IPF)
- at arg.ipringframmark.aup.interceptor.Exposed=vocatiminterceptor.invoke(toposeDnvocatiminterceptor.javacR2)
- at org.uringframmeri.au.frammerk.befactivetedImacation.process(befactivetethadie-scation.javacITN)
- tt org.npringframmerk.aup.frammerk.bbbynamichopfroxy.invoke(3dbbynamichopfrony.jana.200)

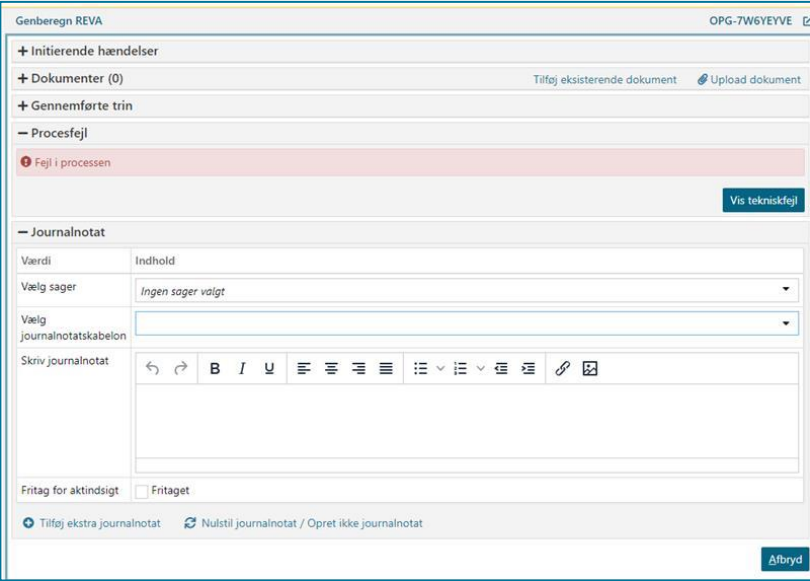

### system.fejl.errorpage.header

system.fejl.errorpage.info Fejl nummer 8d90dcef-e8d1-46ab-abaa-36c204464469

### **Ændringsønsker**

- Grøn knap i stedet for blå knap
- Ændringer af upraktiske arbejdsgange

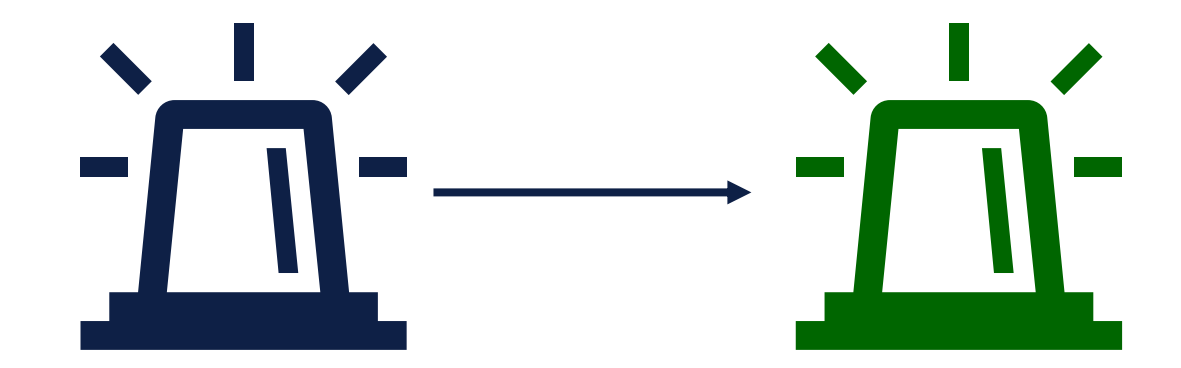

### **Supportsager**

- Sager, hvor I har brug for hjælp fra Netcompany
- Kan til tider løses ved at ringe til Supporttelefonen

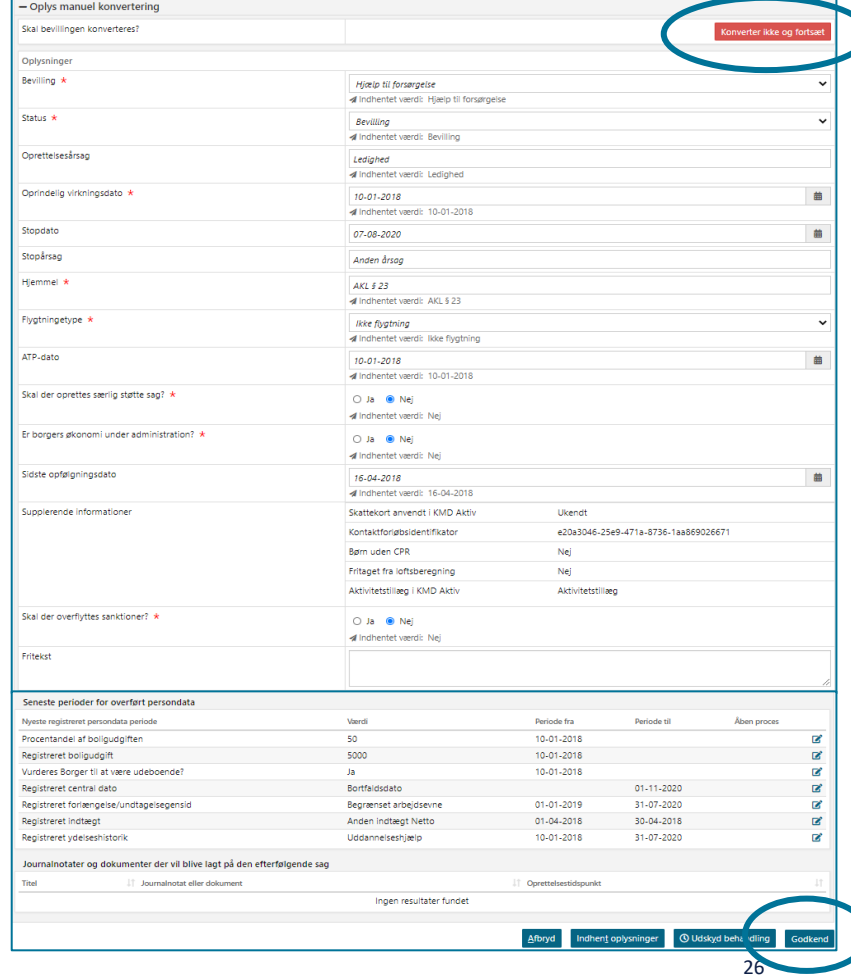

### **Tilgå MinSupport**

- I tilgår MinSupport via overblikket i KY
- Telefonikonet i højre hjørne

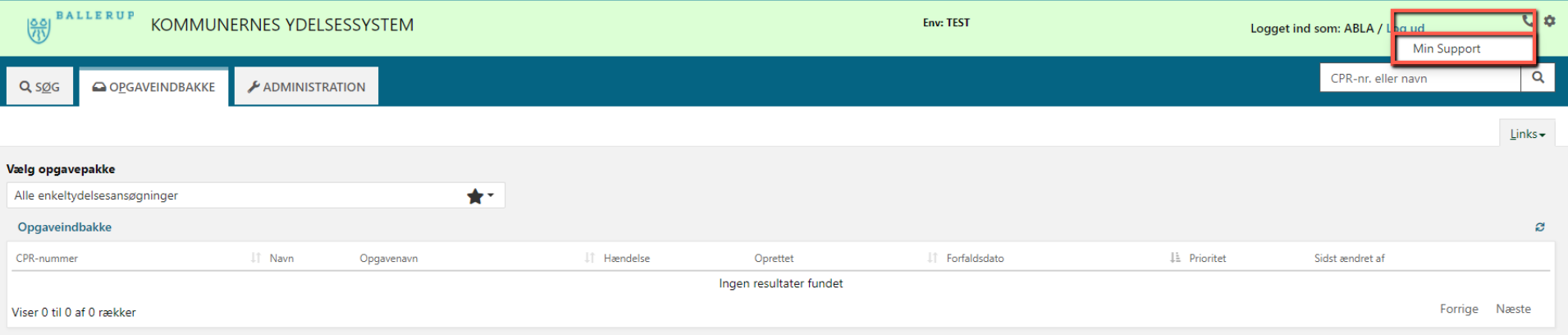

### **MinSupport overblik**

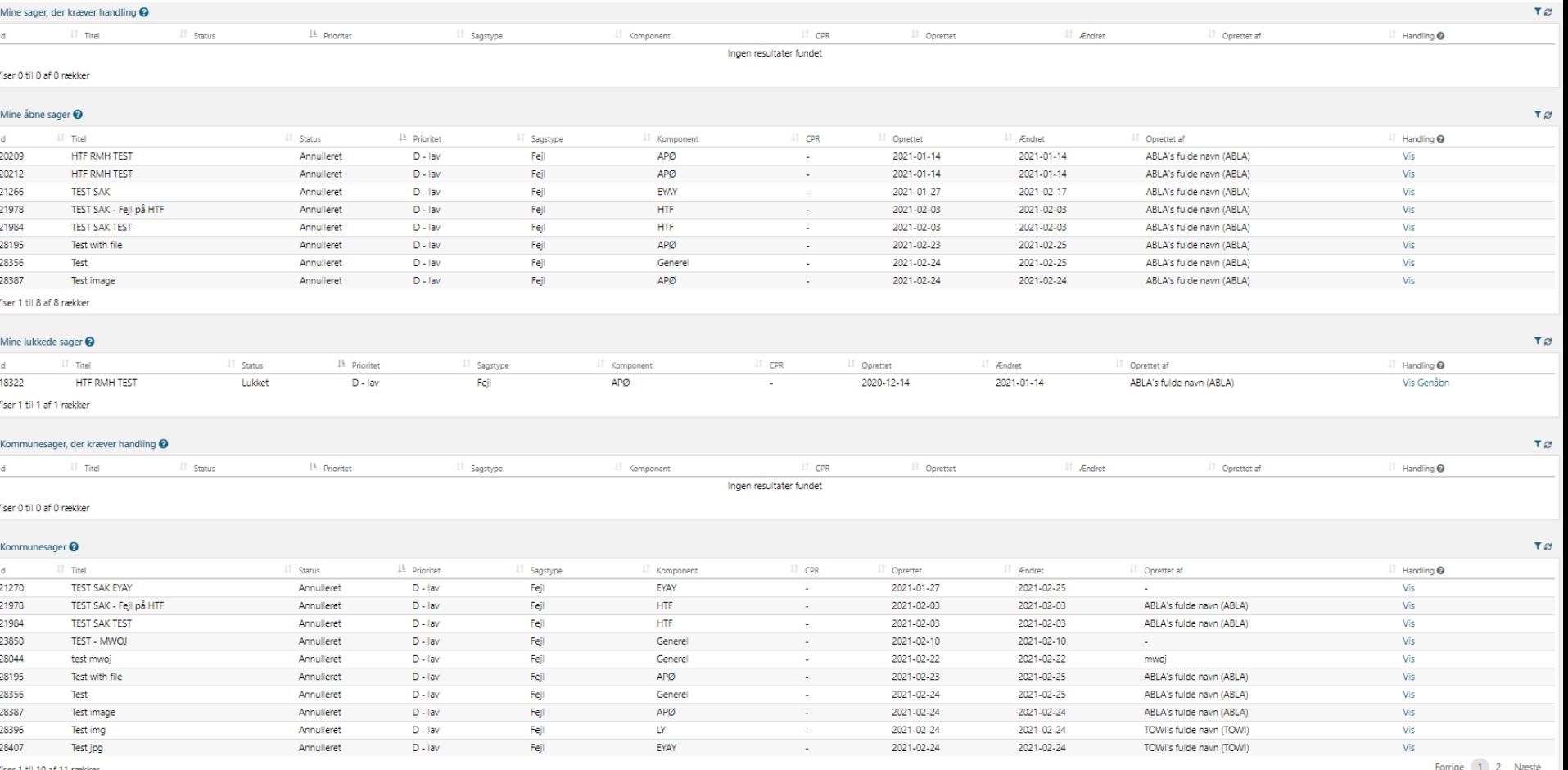

# SPØRGSMÅL?

# **MINSUPPORT**

Visning af sager

### **Tidskritiske sager**

**Contract** 

- Vises kun, hvis der sager til tabellen
- Bruges som blikfang

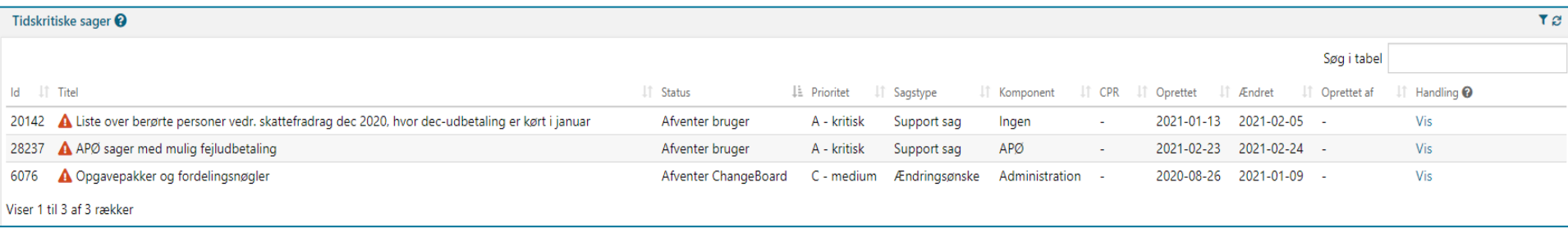

### **Mine sager, der kræver handling**

- Her kan du se sager, der kræver handling fra dig
- Sager, som Netcompany har lavet ændringer på
- Hold jer opdaterede

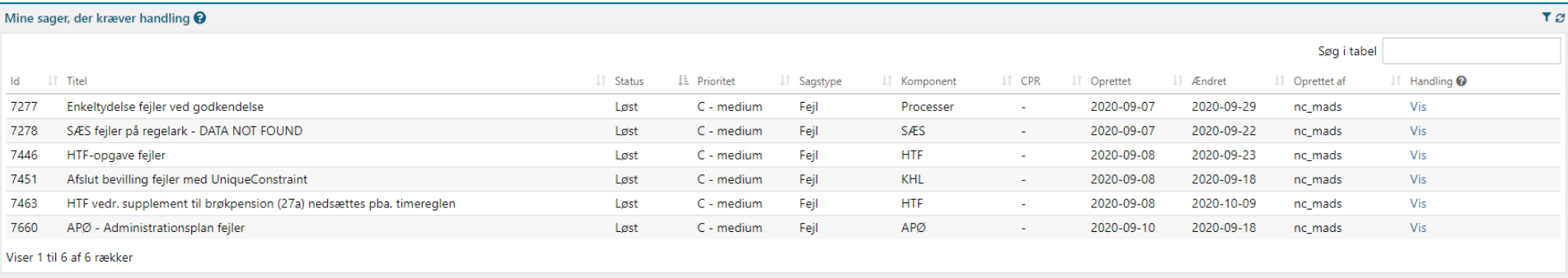

32

### **Mine åbne sager**

- Sager oprettet af dig
- Endnu ikke færdigbehandlet

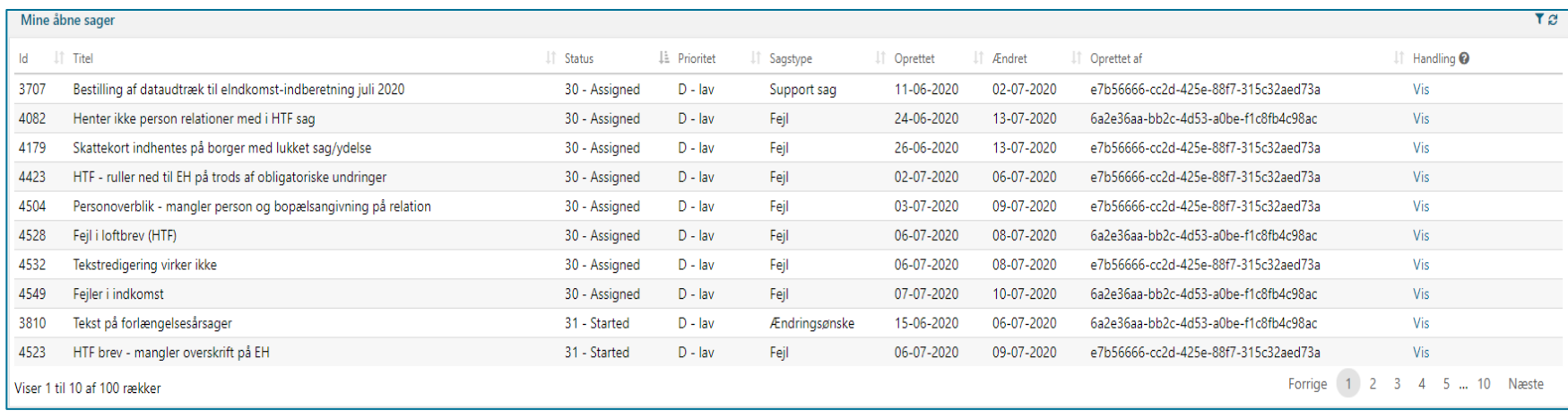

### **Mine lukkede sager**

- Sager oprettet af dig
- Sager som er færdigbehandlet
- Du har aktivt gjort noget

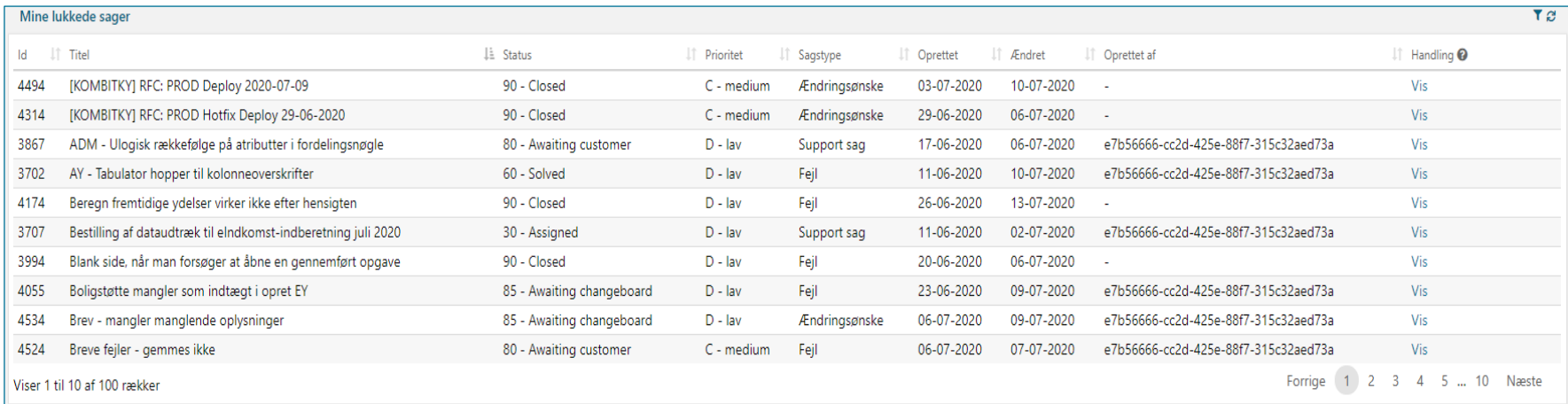

### **Kommunesager, der kræver handling**

- Viser sager på tværs af kommunen, hvor der kræves handling
- Prik til hinanden, hvis I kan se en kollega mangler at handle

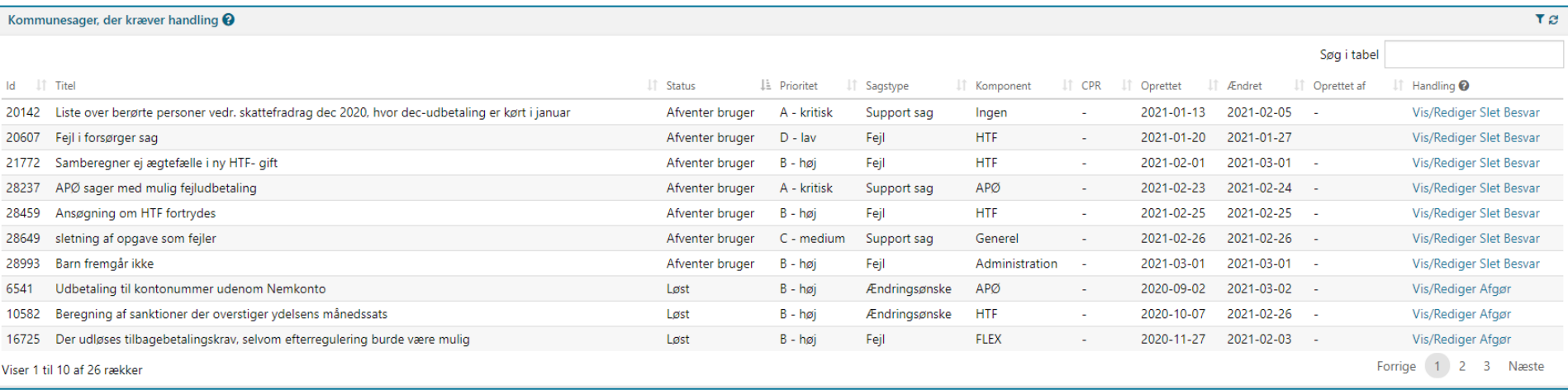

### **Kommunesager**

- Status på alle sager i kommunen
- Hold dig orienteret her
- Brug denne oversigt, inden du opretter en ny sag

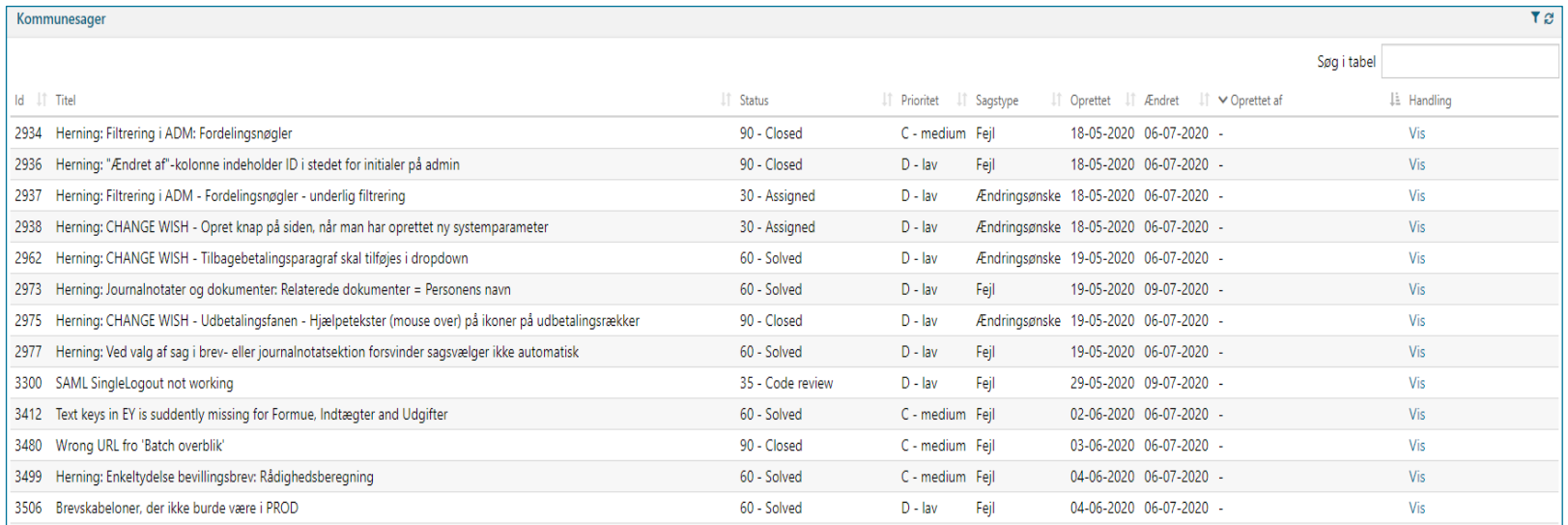
# SPØRGSMÅL?

## **MINSUPPORT**

Oprettelse af sager

### **Processen for indberetning af fejl**

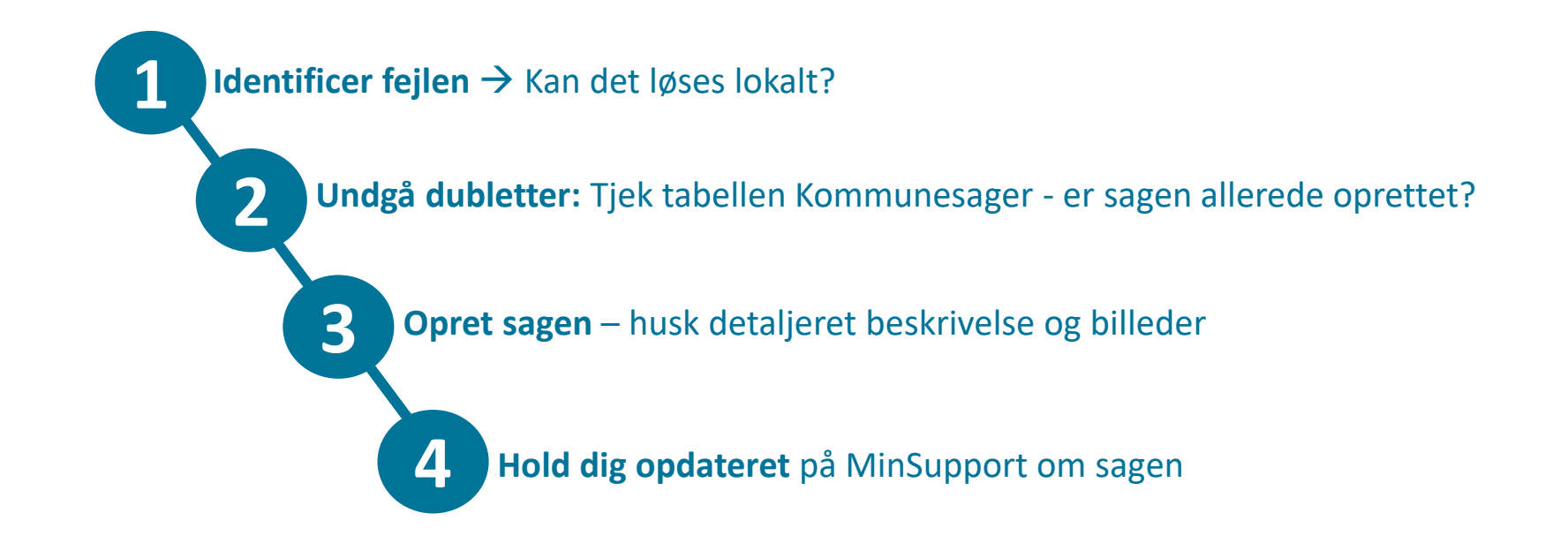

### **Opret sag**

- Tilgå MinSupport via telefonikonet
- Kan ses i det tværgående overblik
- Vælg "Opret"

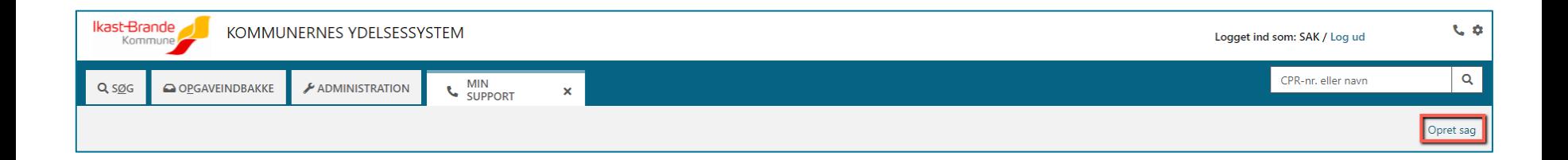

### **Hvor kritisk er sagen**

- Hvordan kategoriserer I jeres fejl
	- A kritisk, forkert beregnet ydelse til mange
	- B høj, forkert beregnet ydelse til en person
	- C medium, fejl der kan omgås ved alternativ arbejdsgang
	- D lav, en gene som ikke blokerer for arbejdet

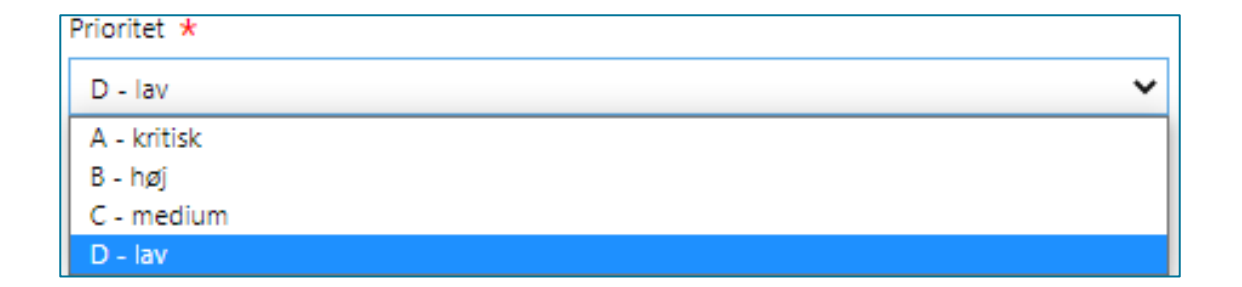

### **Udfyld oplysninger**

- Titlen skal være sigende
- Tag stilling til hvilken type sag
- Vær realistisk, når I vælger prioritet
- Er sagen relateret til en borger?
- Brugervendt nøgle findes under sagsoversigt
- Blokerer sagen for borgers udbetaling?

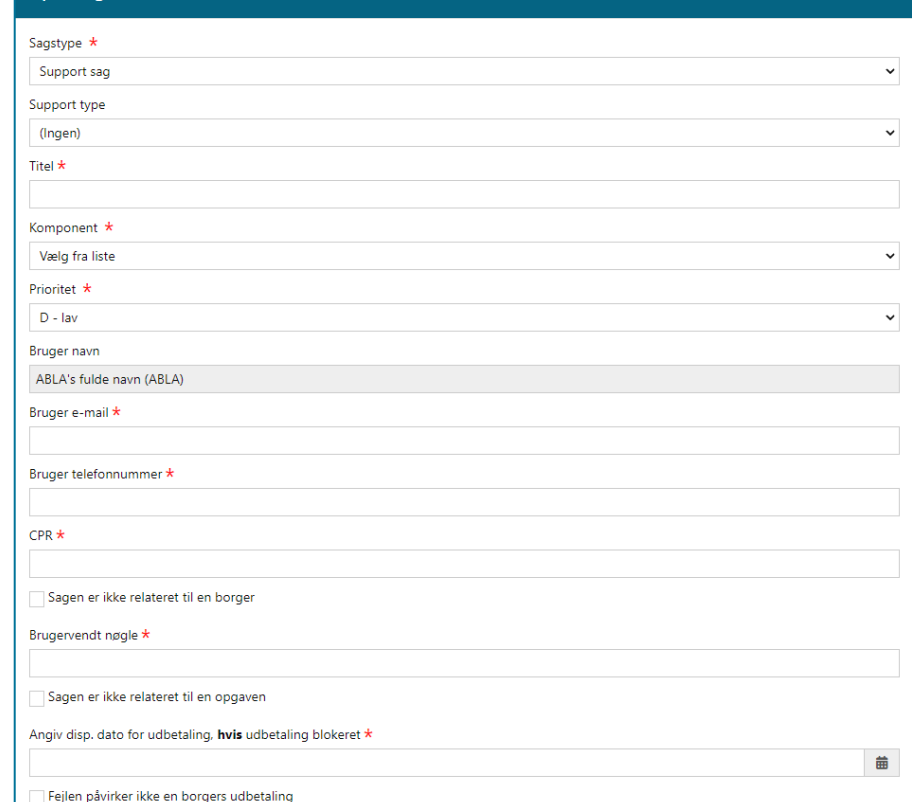

 $\pmb{\times}$ 

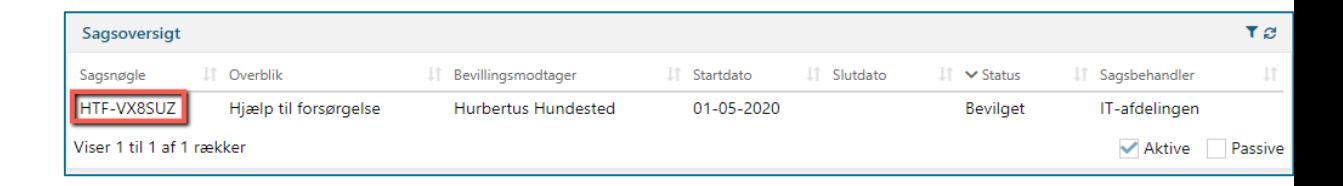

Opret sag

### **Forskellige muligheder for support**

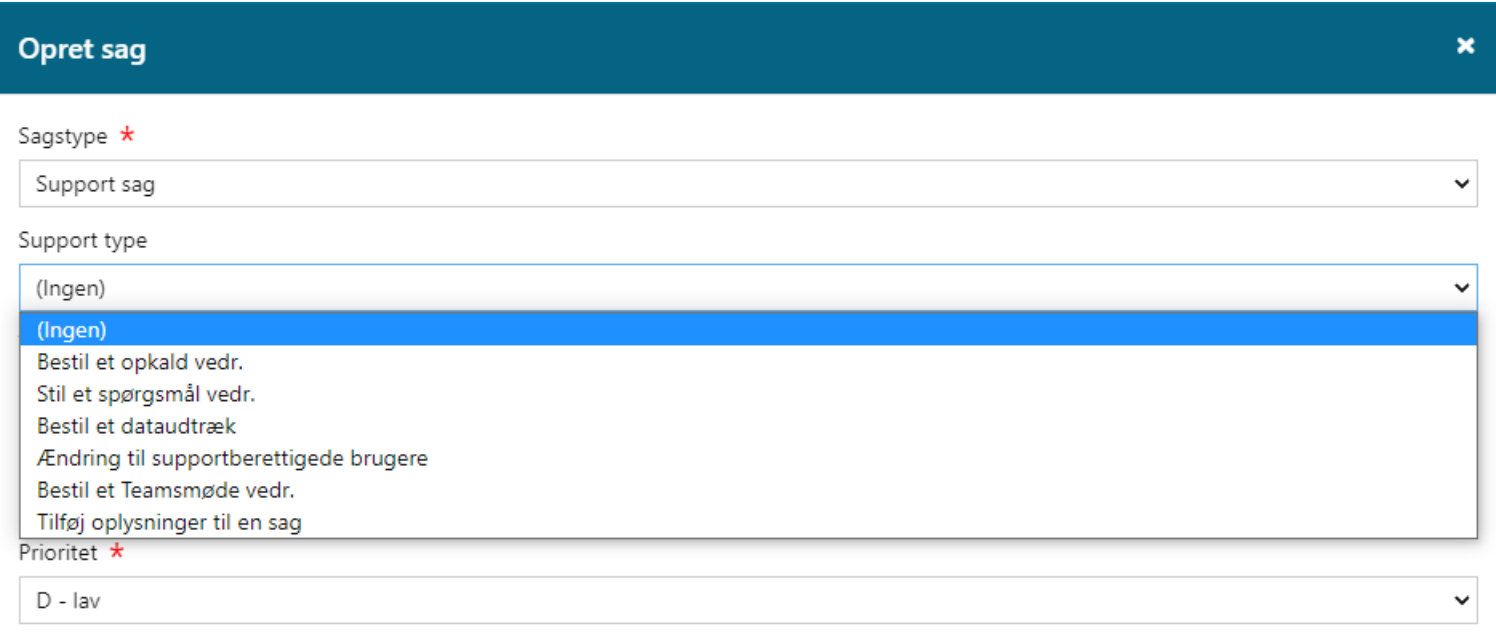

### **Udfyld oplysninger**

- Detaljeret beskrivelse
- Trin-for-trin
- Vedhæft dokumentation

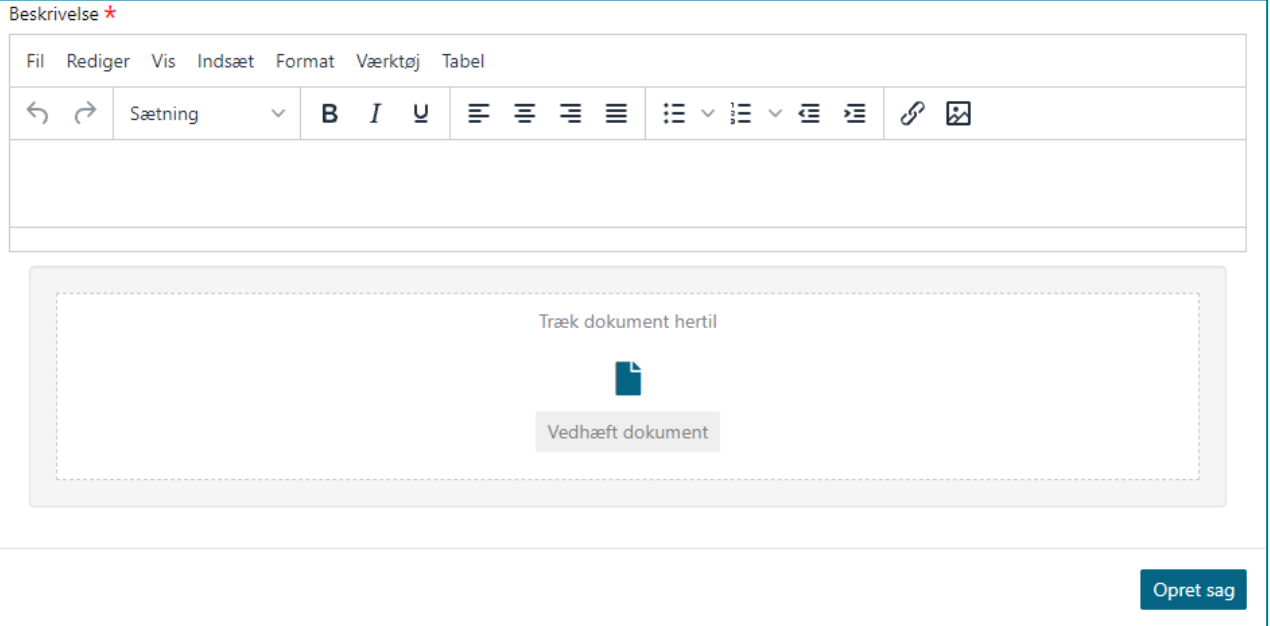

### **Den gode supportsag**

- Lav en præcis titel til din sag
- Én fejlrapport per fejl
- Sager uden en grundig beskrivelse bliver afvist
- Beskrivelsen
	- Så mange detaljer som muligt
	- Hvordan forekom fejlen
	- Hvad var det forventede resultat
	- Hvad blev det faktiske resultat
	- Vær kort og præcis
	- Beskriv handlingerne foretaget
	- Beskriv hvad I selv har gjort, for at løse problemet

### **Beskrivelsen**

.

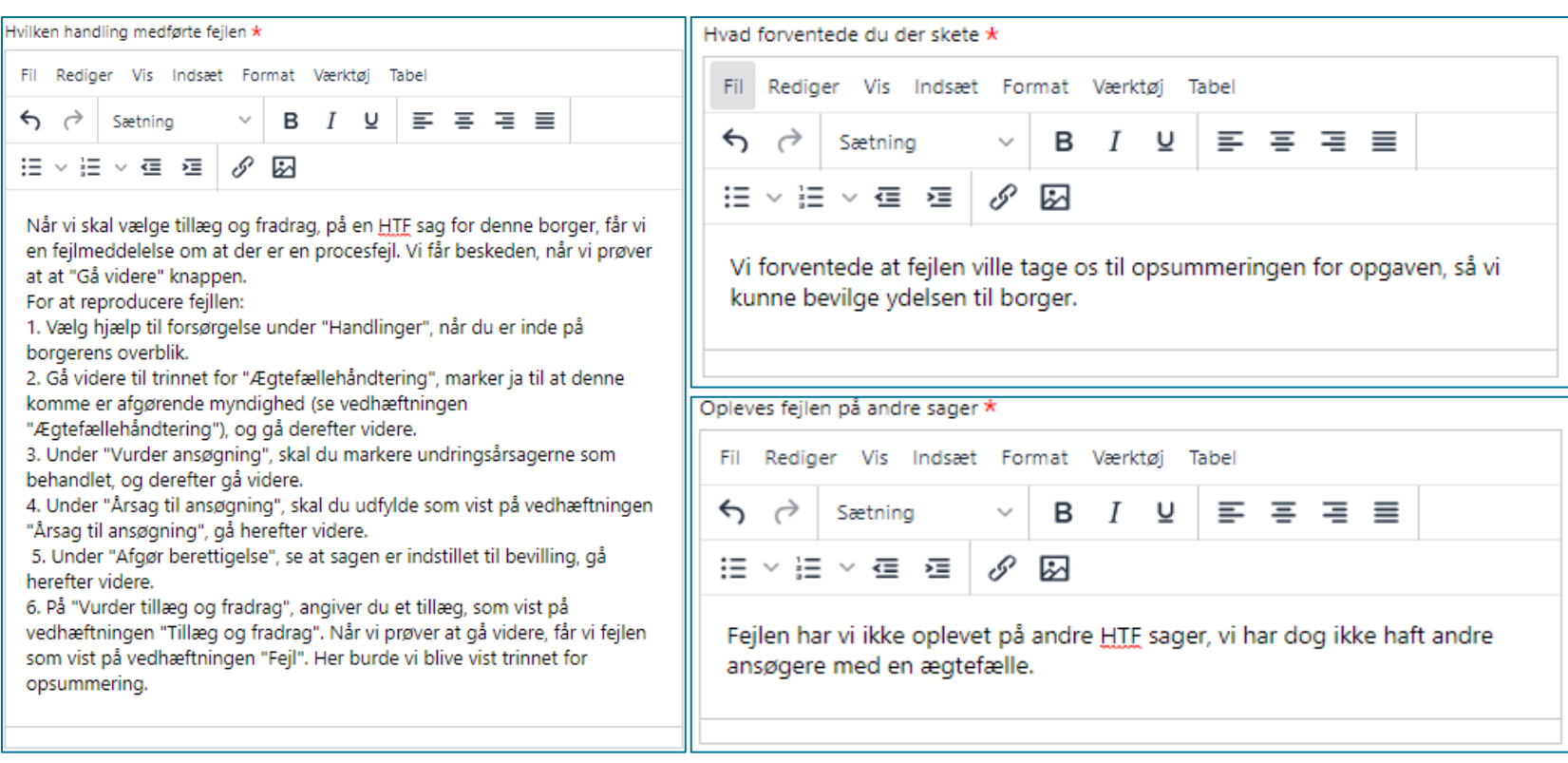

### **Rækkefølge for beskrivelsen**

- Hvad er fejlen?
	- Hvordan reproducerer jeg fejlen?
	- 1.
	- $\bullet$  2.
	- 3.
- Hvad var det forventede resultat?
- Brug billeder til at understøtte jeres beskrivelse.

# SPØRGSMÅL?

## **MINSUPPORT**

Handlinger på sager

### **Vis sag**

- Samme visning som ved oprettelse
- Alle felter vil være låst for redigering
- Kun til at danne overblik over detaljerne på sagen

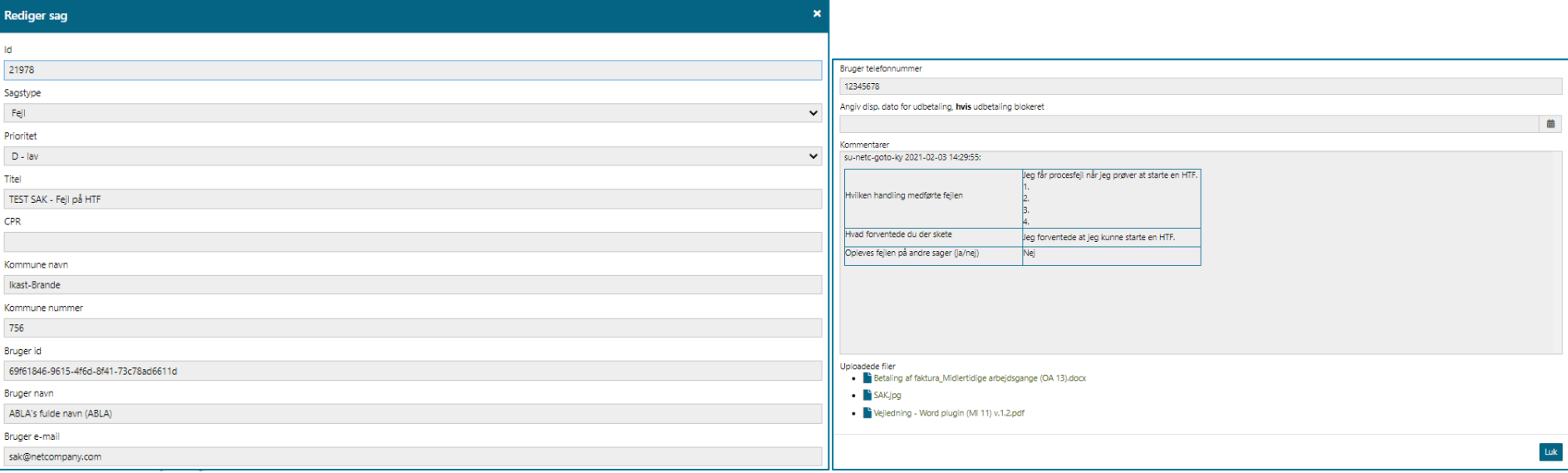

### **Vis/Rediger sag**

- $\overline{\bullet}$ Samme visning som ved oprettelse
- Nogle felter vil være låst for redigering
- Kan ikke redigeres, hvis Netcompany arbejder på sagen

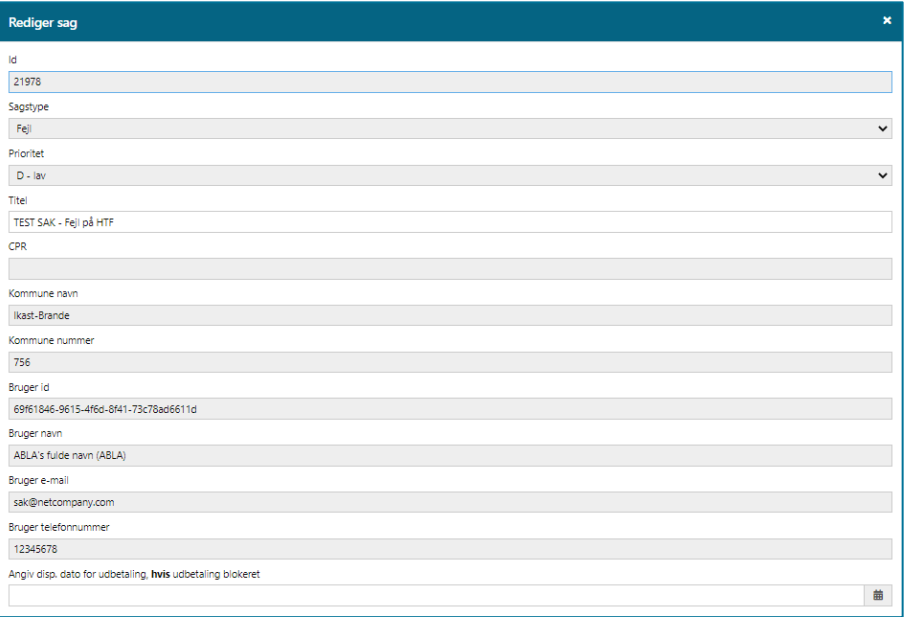

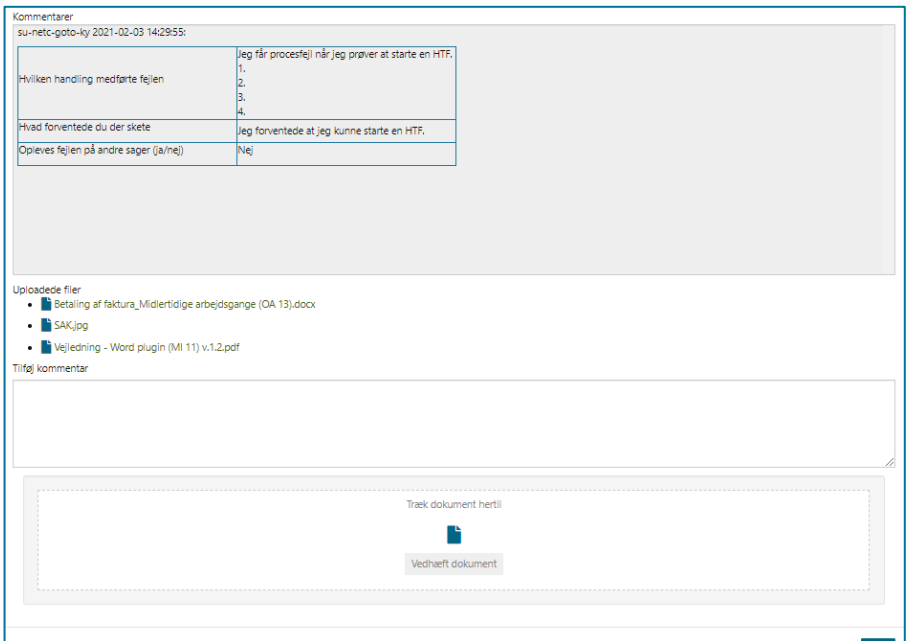

### **Slet sag**

• Sagen forsvinder og kan ikke genskabes

**Slet sager** Sag ID: 21984

Er du sikker på, at du vil slette denne sag?

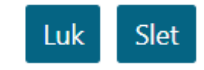

 $\boldsymbol{\mathsf{x}}$ 

### **Afgør sag**

Beskrivelse

- Vises kun, hvis Netcompany har lavet ændringer på sagen
- Hvis du godkender, at sagen er løst, lukkes den
- Hvis du afviser, skal du beskrive hvorfor til videre behandling
- Kommentarer lavet på godkendte rettelser, vil ikke blive læst

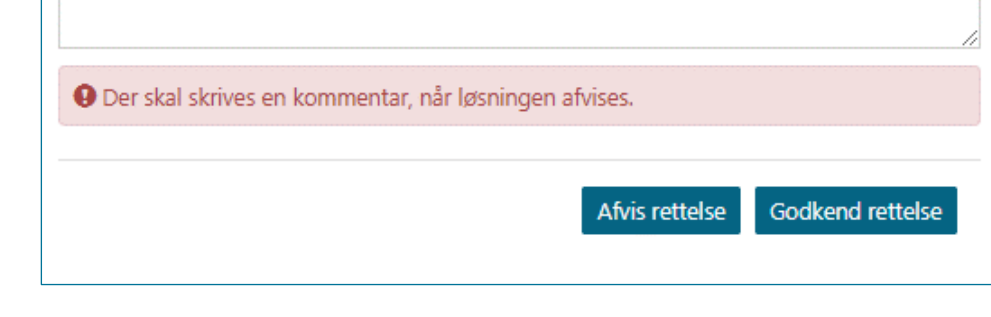

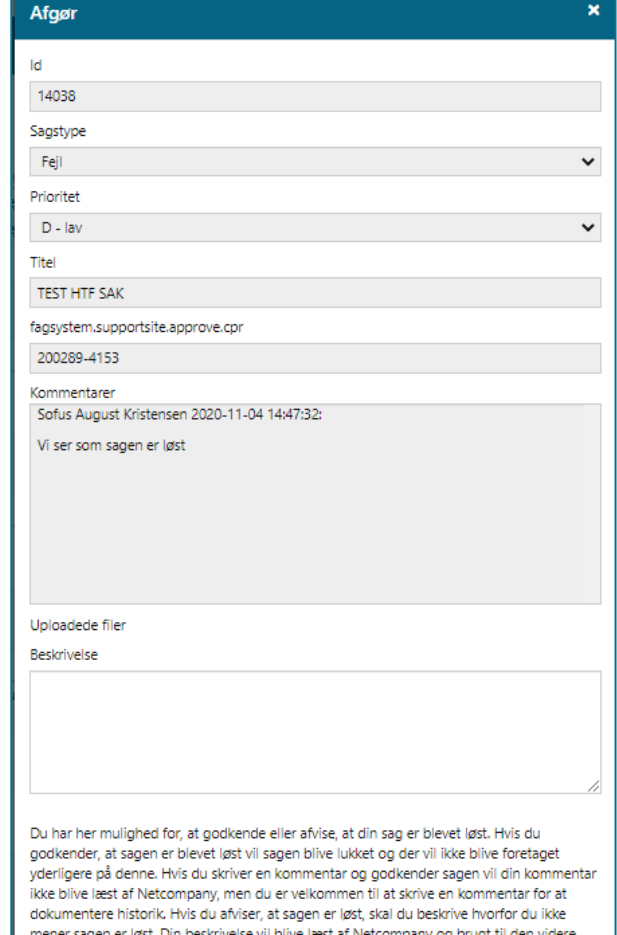

behandling af sagen

### **Besvar**

- Du kan besvare en sag
	- Besvarelse er, hvis vi mangler informationer
	- Bevarelse bliver brugt til videre behandling
- Kommentarer på "Luk sag" bliver ikke læst

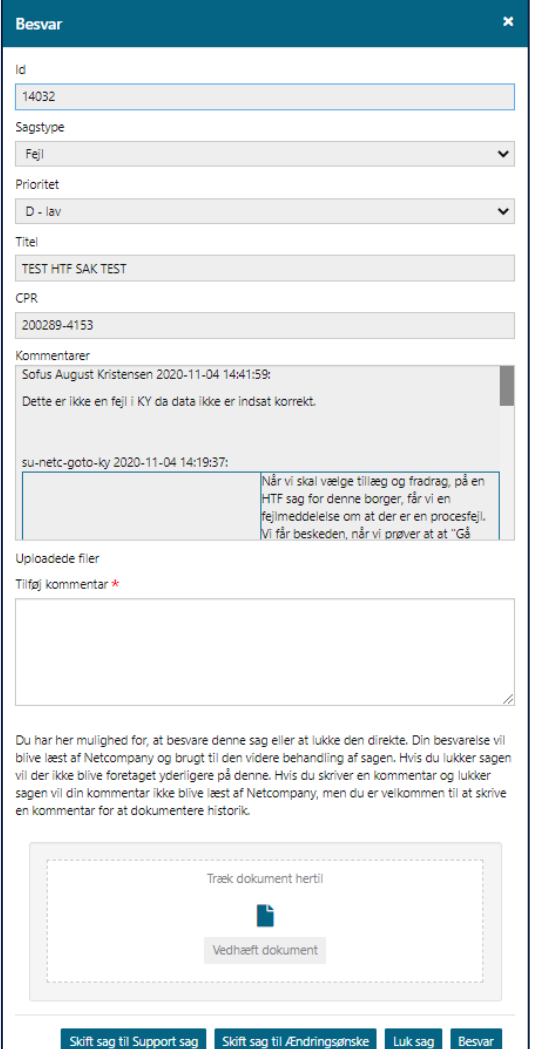

### **Genåbn sag**

- Der bliver dannet en kopi af den oprindelige sag
- Tilføj en kommentar til hvorfor den genåbnes

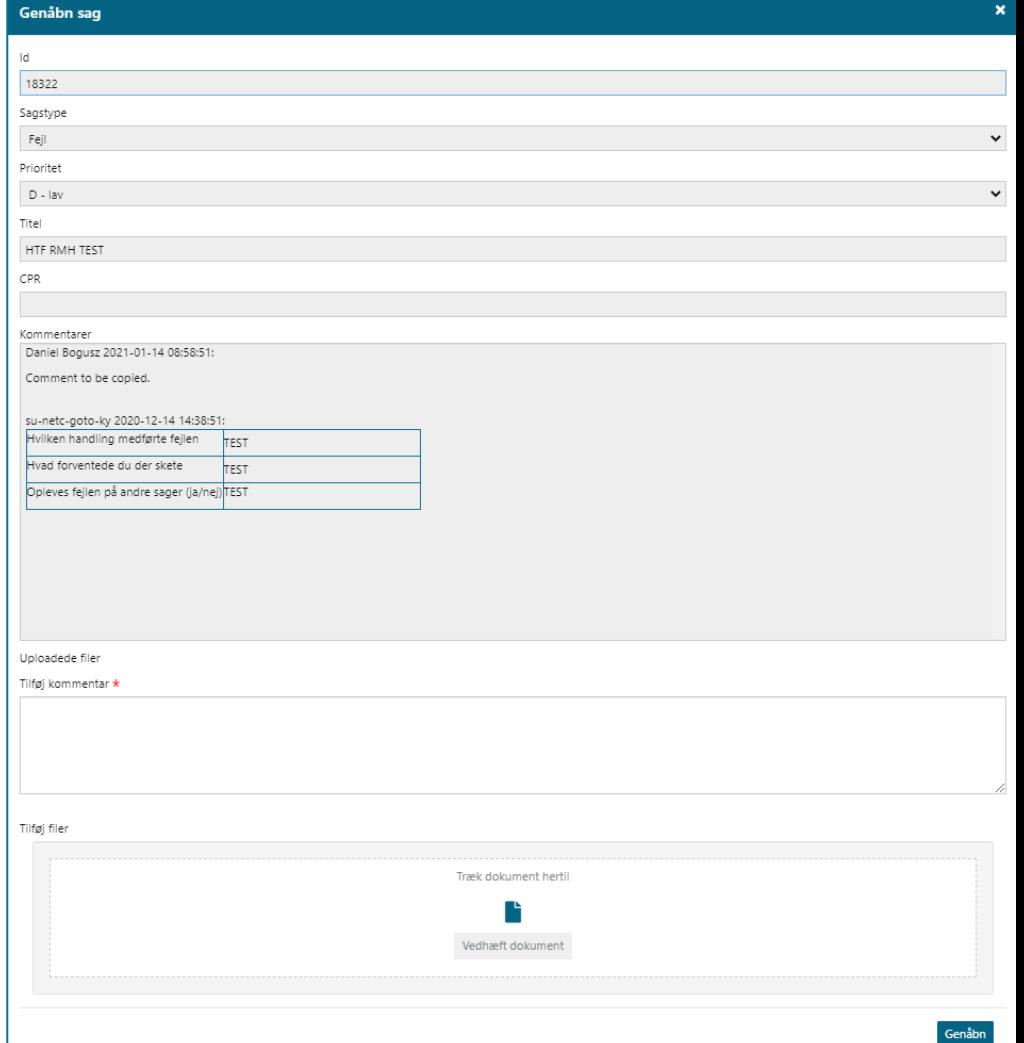

### **Tildel mig**

• Bruges hvis en sag skal overgå fra en sagsbehandler til en anden

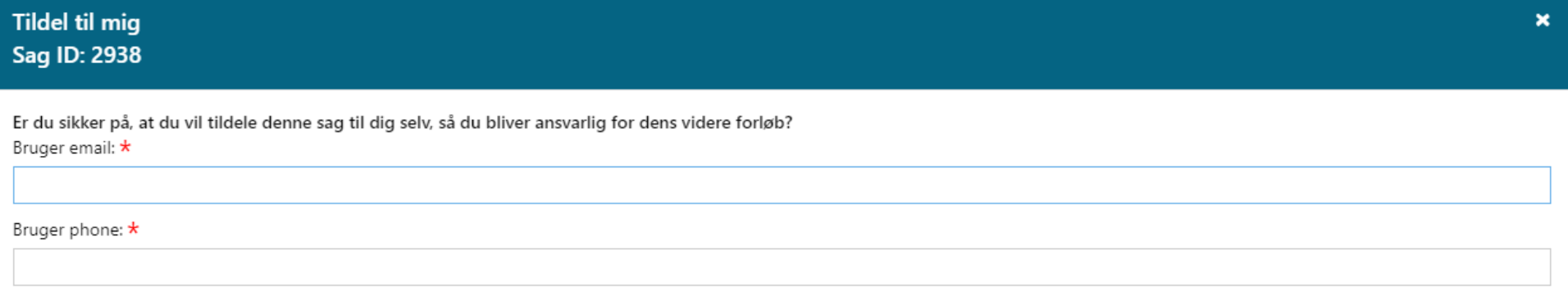

Nej

Ja

### **Demo**

.

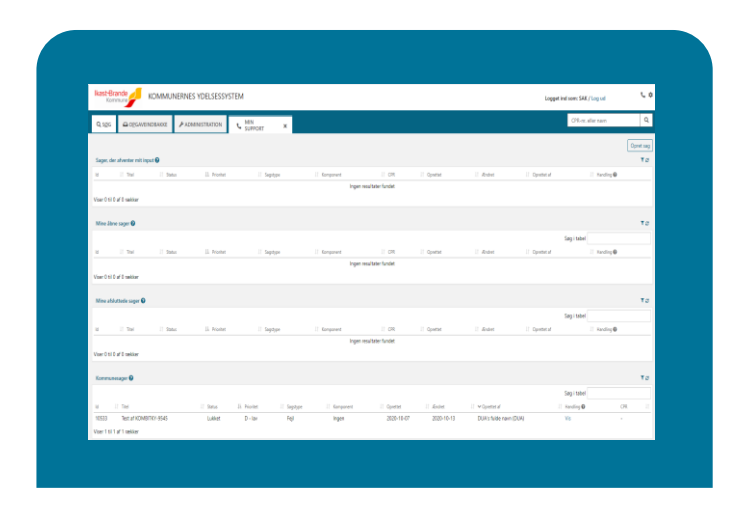

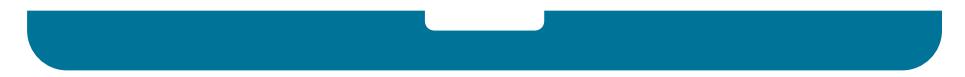

# SPØRGSMÅL?

## SUPPORTÉR DINE **KOLLEGAER**

### **God support**

- I er første support niveau
- Vær til rådighed
- Henvis til brugerdokumentationen
- Brugervejledning Fejlsøgning – Egen sag
- Vær detaljeret i jeres beskrivelse af sagerne
- Opret sager

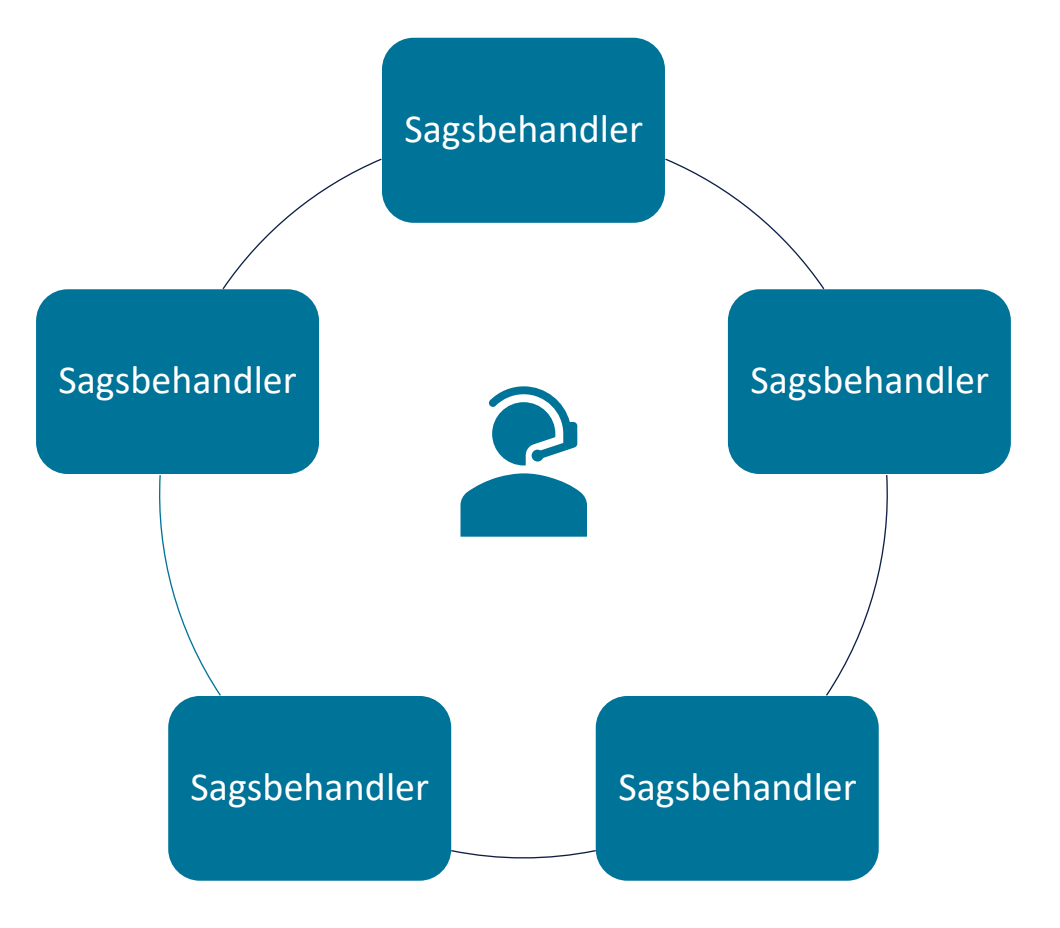

### **Support under konvertering**

- Kort periode hurtig oprettelse af sager
- Hold jer opdateret hver dag på MinSupport & driftssite
- Hurtig feedback

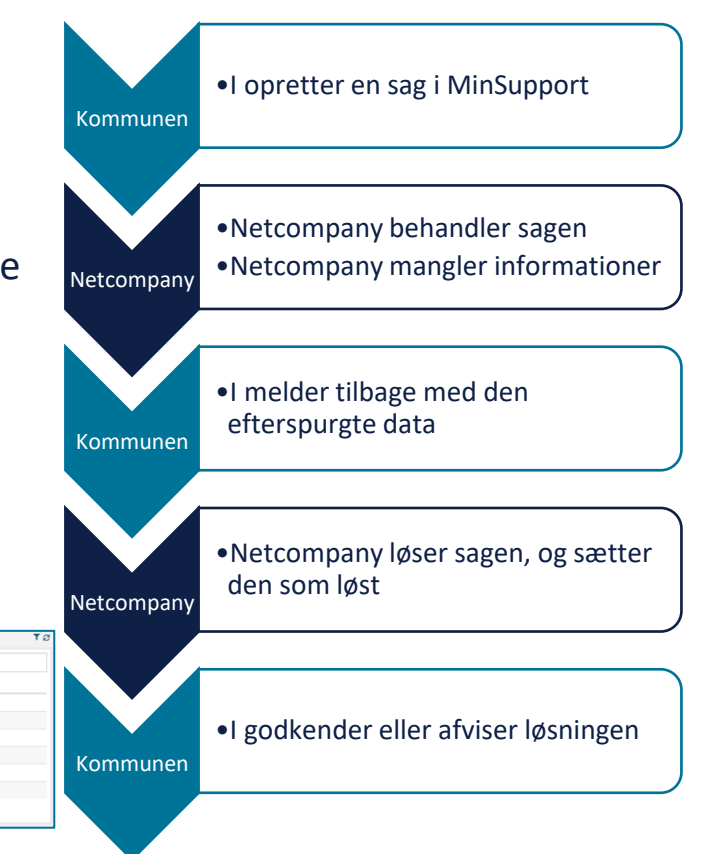

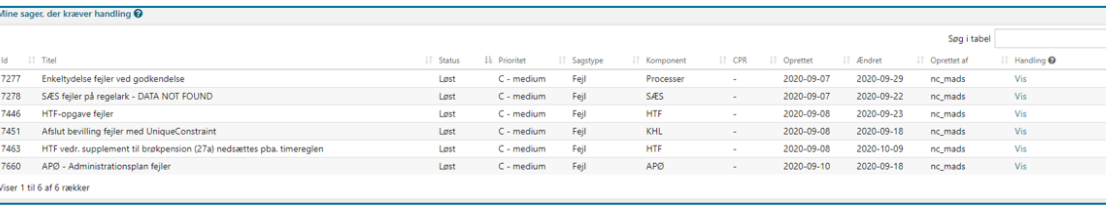

# SPØRGSMÅL?

### **DRIFTSSITE**

 $\overline{\phantom{a}}$ 

### **Driftssite**

<https://www.kommunernesydelsessystem.dk/#/>

- Hold jer opdaterede
	- Driftsmeddelelser
	- Kendte fejl
	- Nyheder

### KY - Kommunernes Ydelsessystem

.<br>Y er et fælles kommunalt ydelsessystem, udbudt af KOMBIT på vegne af KL og kommunerne, udviklet og driftet af Netcompany

#### $N$ yheder  $\rightarrow$

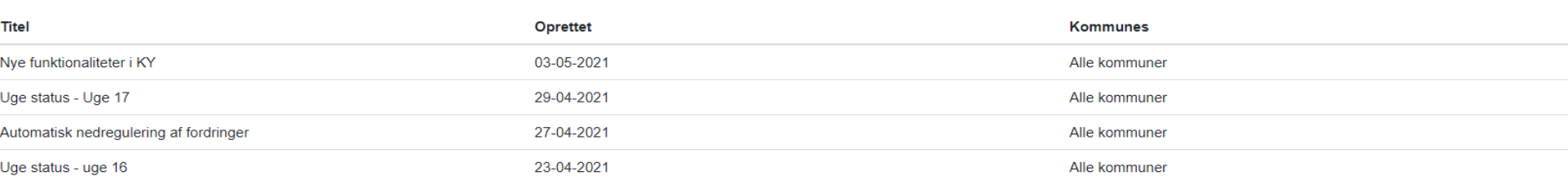

### **KY driftssite - Nyheder**

- Detaljeret visning af nyheder
	- Ugentlig status
	- Ny funktionalitet
	- Demoer for nye releases
	- Optagelser af demoer

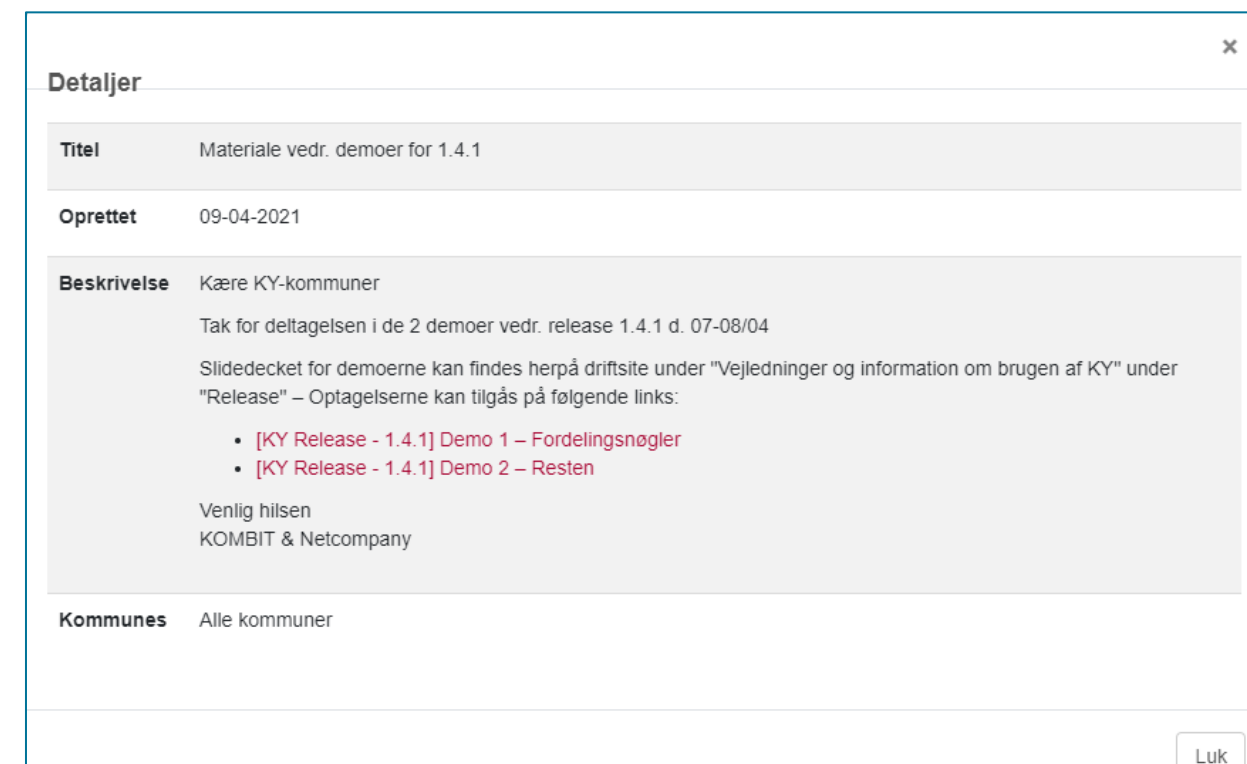

### Driftsmeddelelser og fejlmeddelelser

#### Seneste driftsmeddelelser  $\rightarrow$

 $\sim$ 

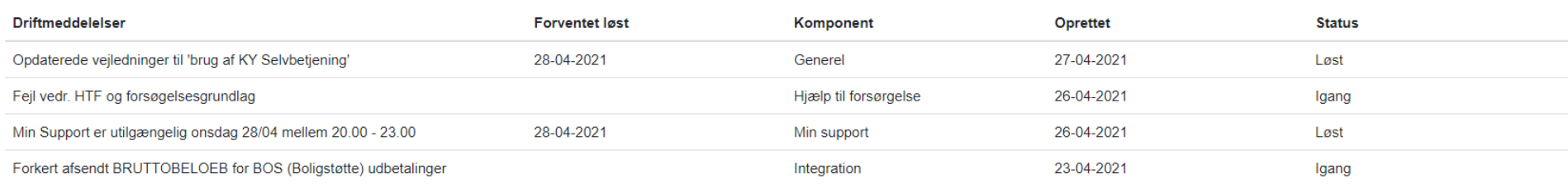

#### Seneste kendte fejl  $\rightarrow$

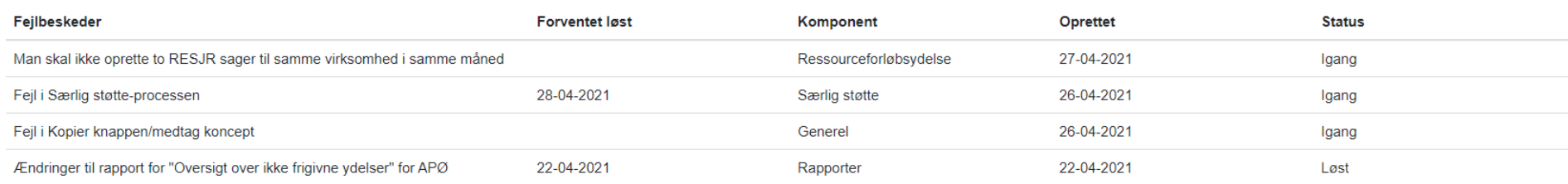

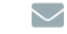

Få underretning via e-mail når der er nye drifts- og fejlmeddelelser

### **KY – Supportsite fejlmeddelelse**

#### Detaljevisning

- Informationer om fejlen
- Hvilke kommuner er ramt af denne

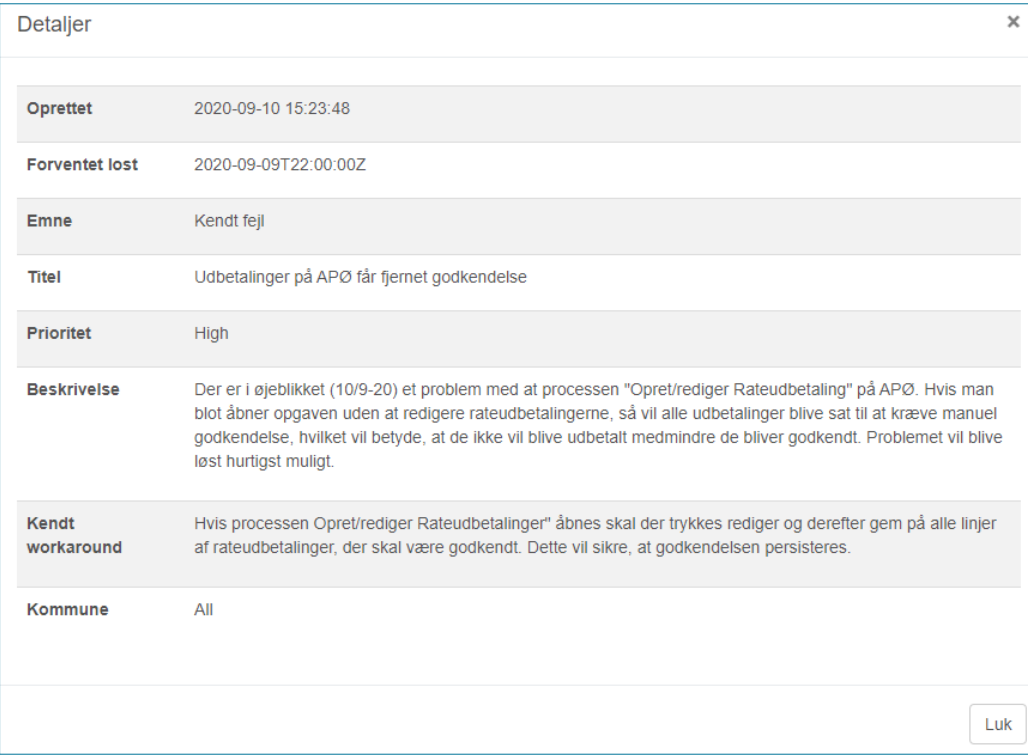

### **KY – Supportsite driftsmeddelelse**

### Detaljevisning

- Informationer om driften
- Hvilke kommuner er ramt af denne

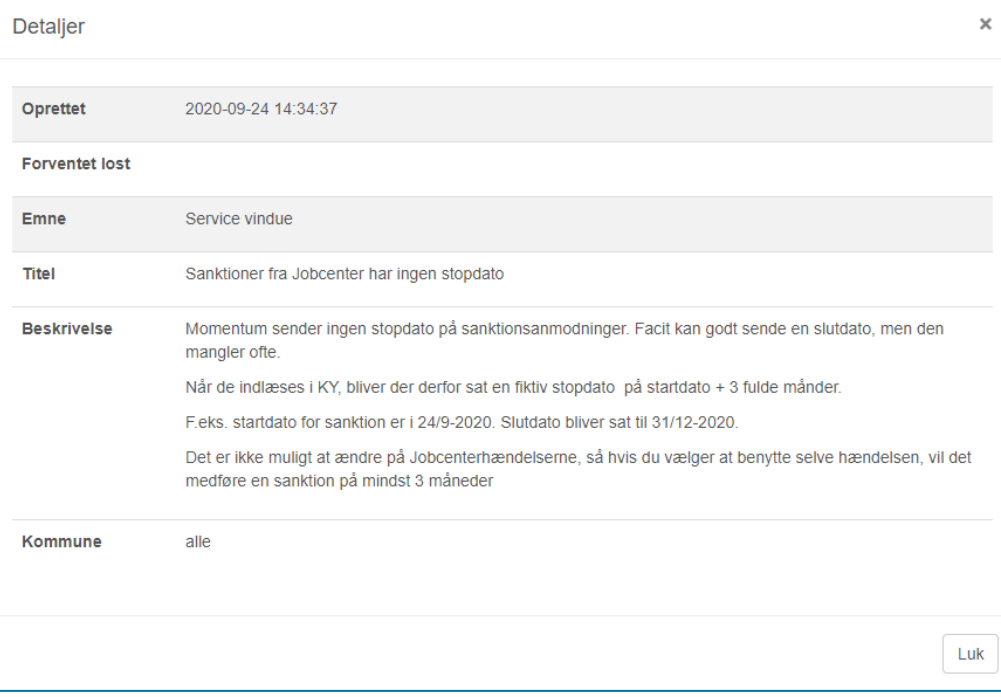

### **Tilmeld beskeder**

### Tilmeld jer her!

### • Hvordan vil I notificeres?

- Øjeblikkeligt
- Dagligt
- Ugentlig
- Månedligt

Få underretning via e-mail når der er nye drifts- og fejlmeddelelser

**Tilmeld beskeder** 

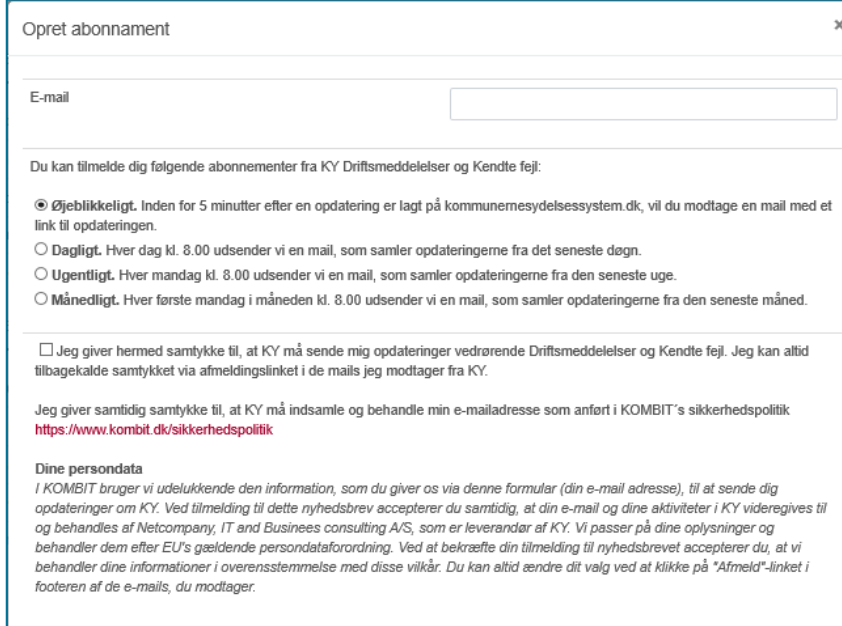

### **Vejledninger til fejlsøgning**

- Brug vejledningerne før I opretter en sag
- Brugervejledning Fejlsøgning egen sag
- FAQ

Vejledninger og information om brugen af  $KY \rightarrow$ 

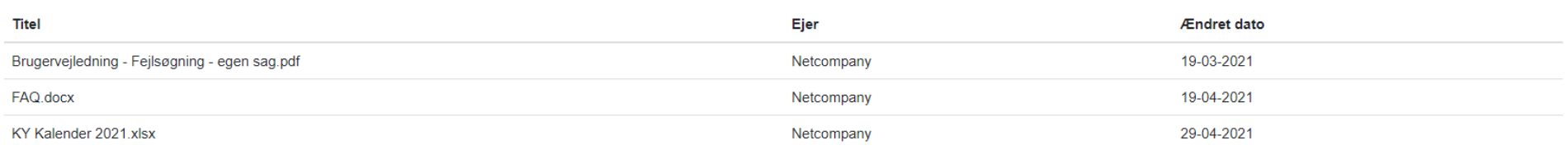

### Servicedesk support

#### **KY ServiceDesk**

 $\sim$ 

KY ServiceDesk kan alene benyttes af kommunens supportberettigede brugere og består af følgende:

**Min Support.** и

Her kan du oprette fejl, supportsager og ændringsønsker.

Supporttelefonen  $\blacksquare$ 

Her kan du få hjælp til spørgsmål om KY

TLF: 3334 8921

Åbningstid: hverdage kl. 7.00 - 19.00

E-mail: Kombit.KY@netcompany.com (benyt altid Min Support, hvis muligt, for hurtigere sagsbehandling)

#### netcompany

# SPØRGSMÅL?
## **TIPS & TRICKS**

 $\overline{\phantom{a}}$ 

#### **Opgavepakkernes fordeling**

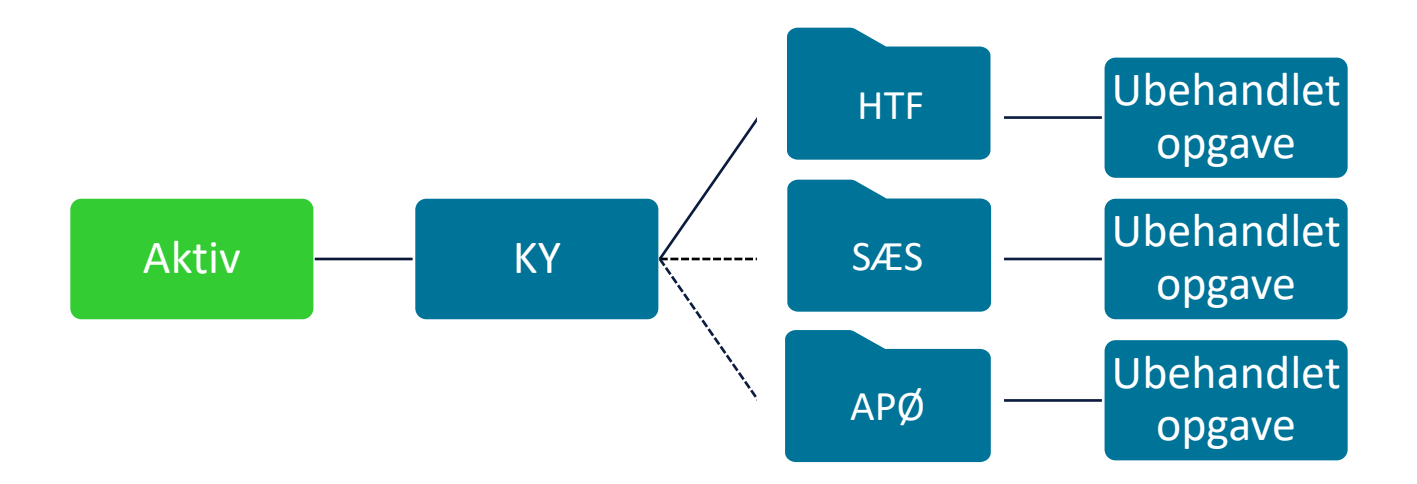

### **Sagsoversigt når HTF er behandlet**

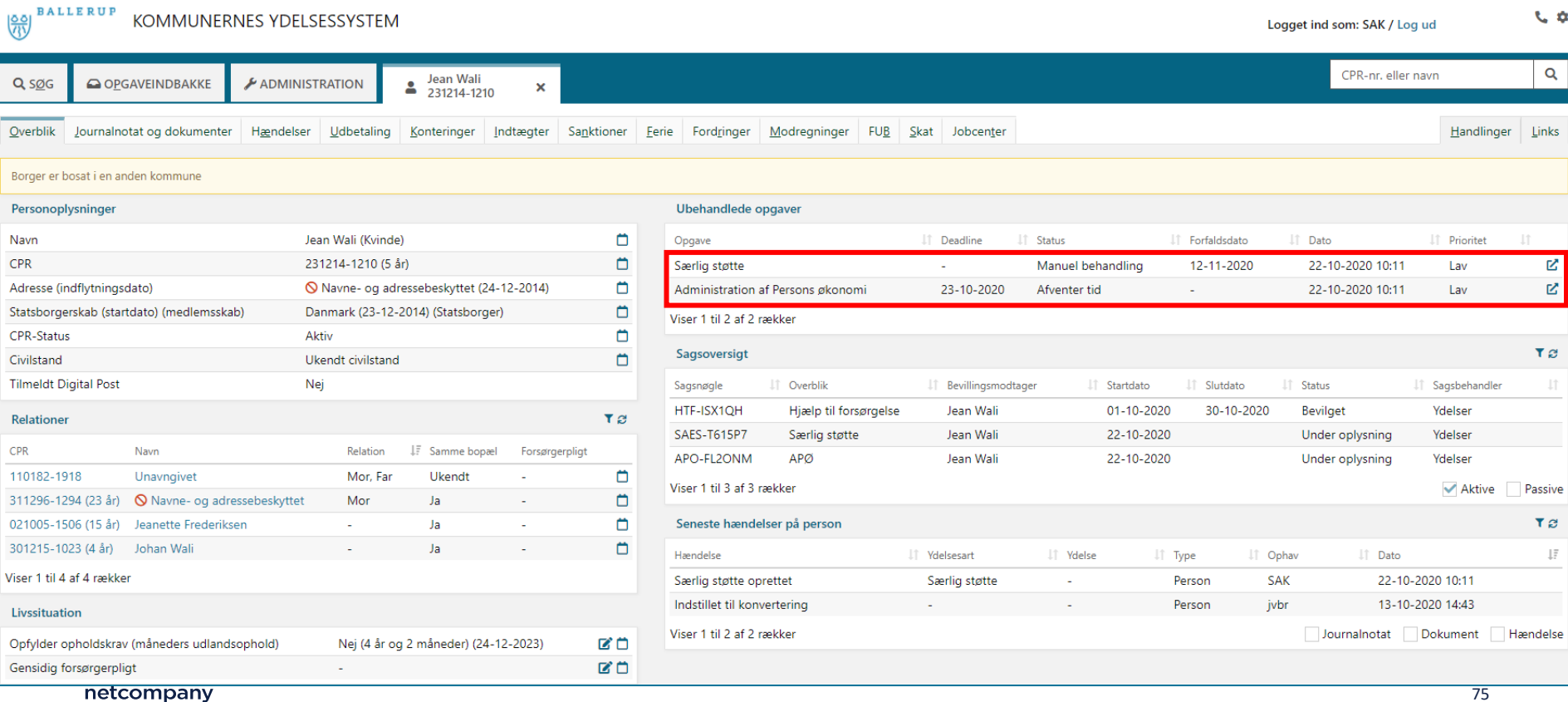

#### **Initierende hændelser**

- Hvordan er opgaven startet
	- Indstillet til konvertering
	- Startet fra handlingsfanen
	- Jobcenter
	- CPR
	- Batchjobs

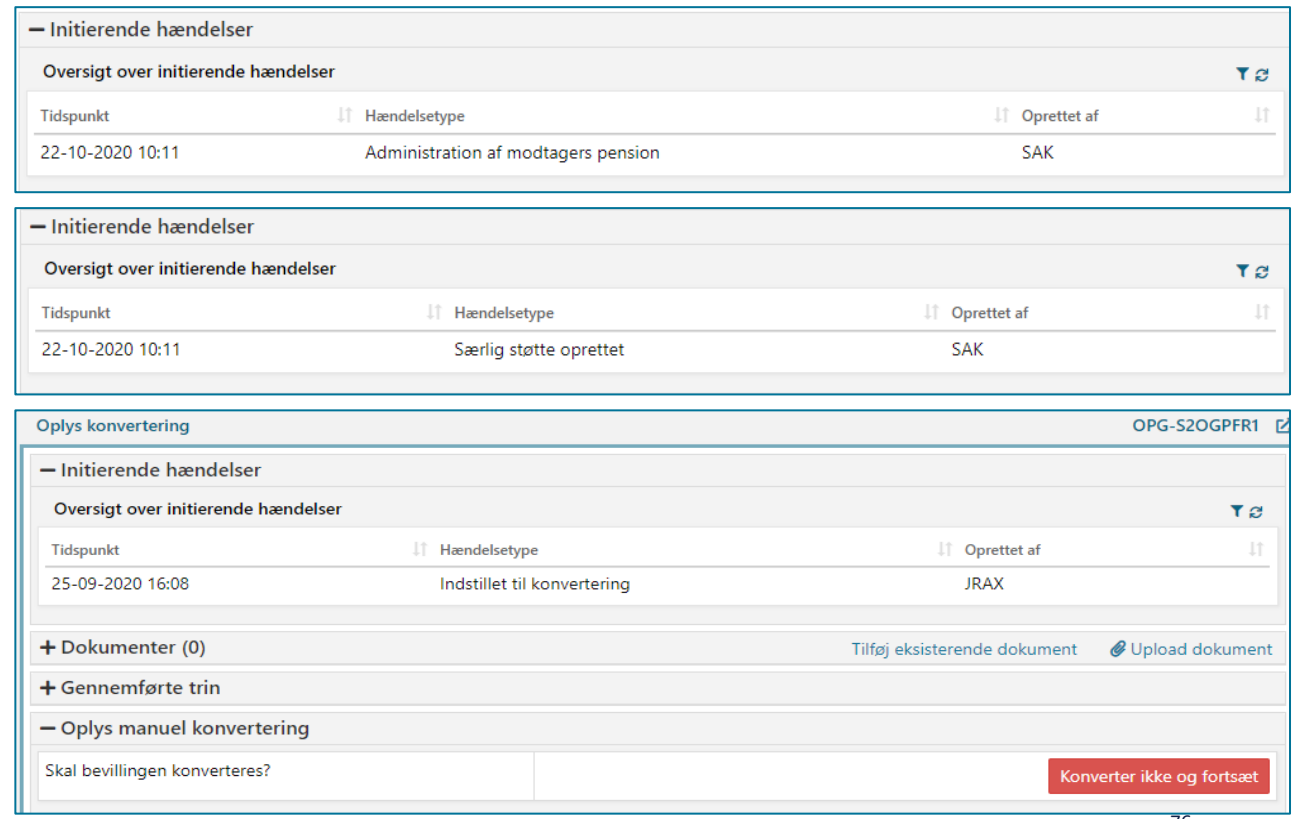

#### **Hændelsesfanen**

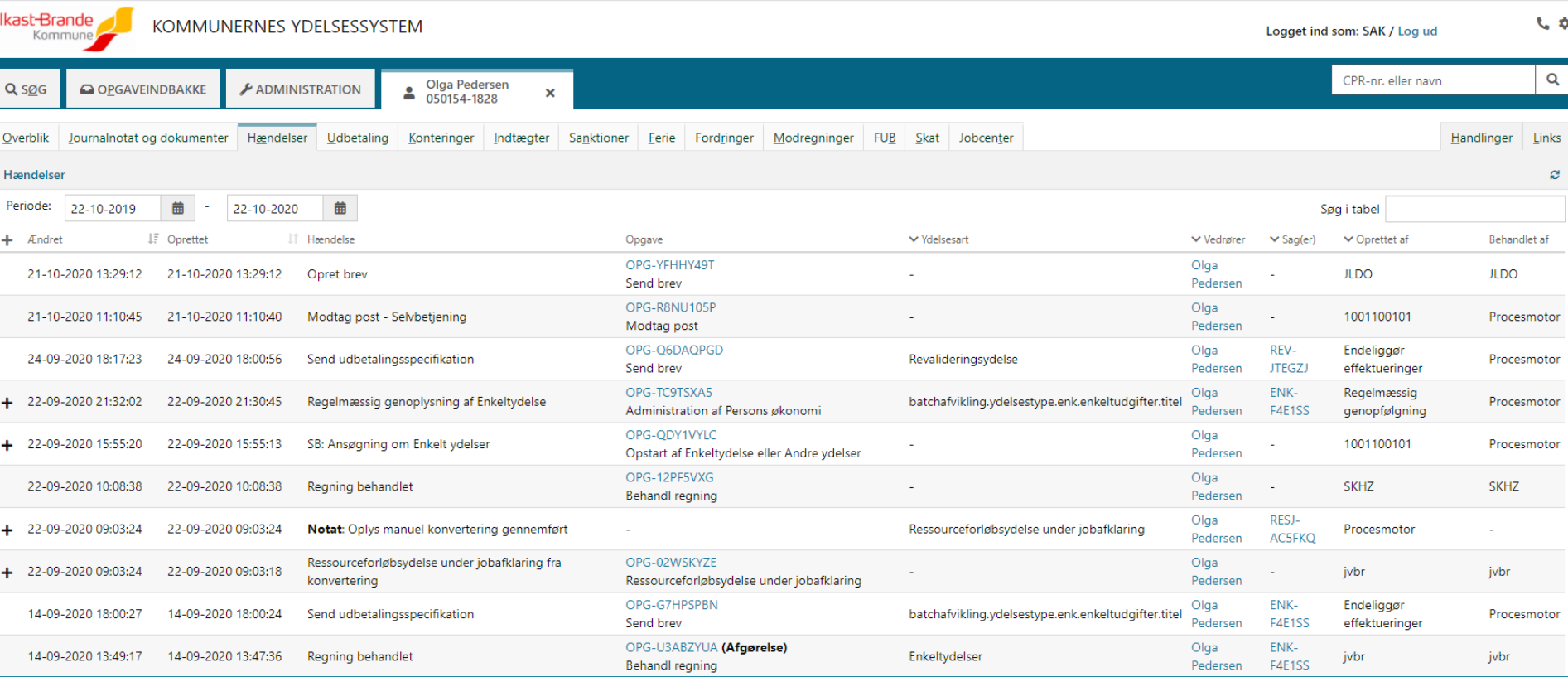

netcompany

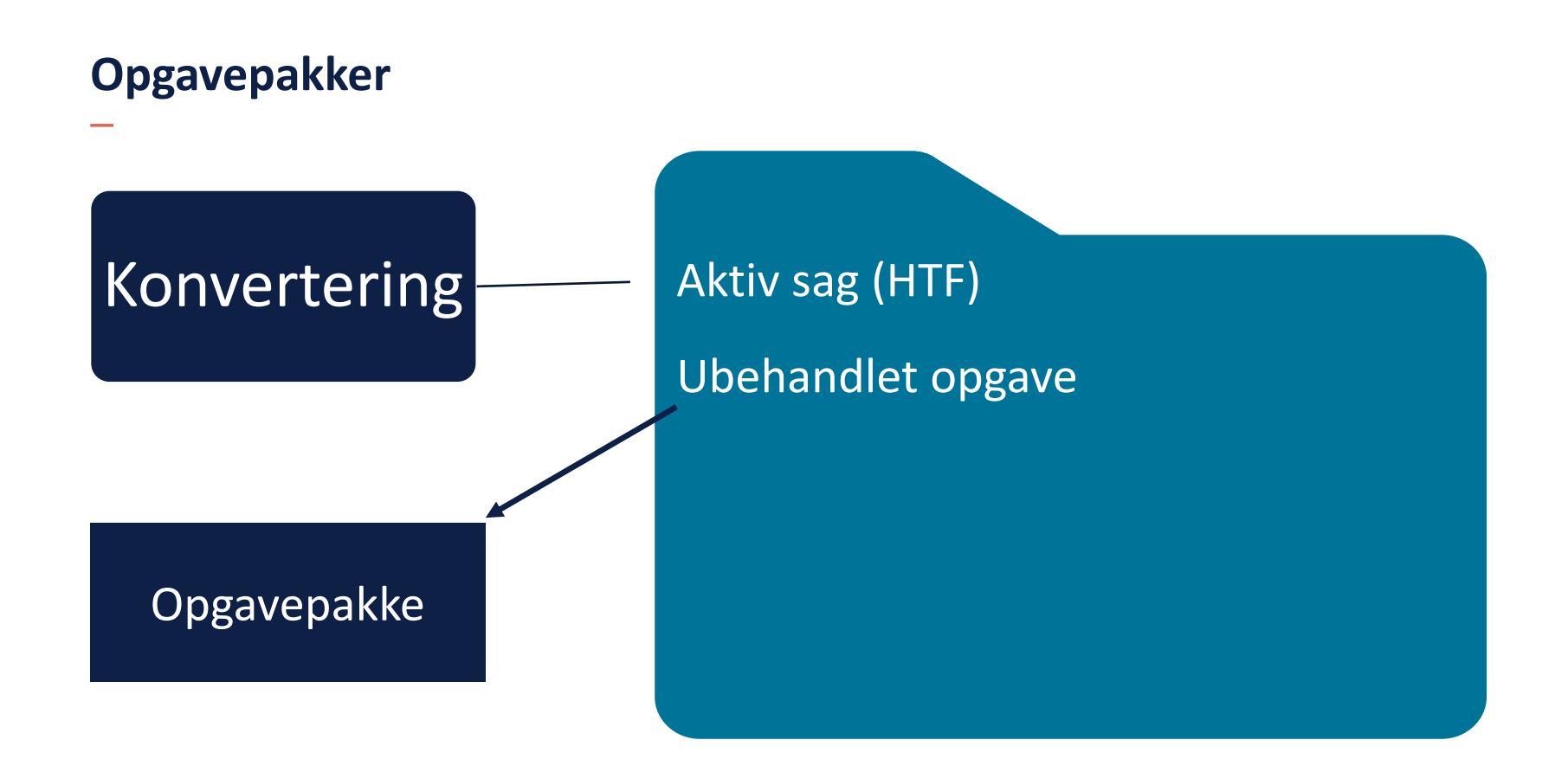

# SPØRGSMÅL?

## **OPSAMLING**

## **Hjælp til selvhjælp**

#### **Brugervejledninger**

- Brugervejledning MinSupport
- Brugervejledning Konverteringsvejledningen
- Brugervejledning Sagsbehandling
- Brugervejledning Fejlsøgning Egen sag

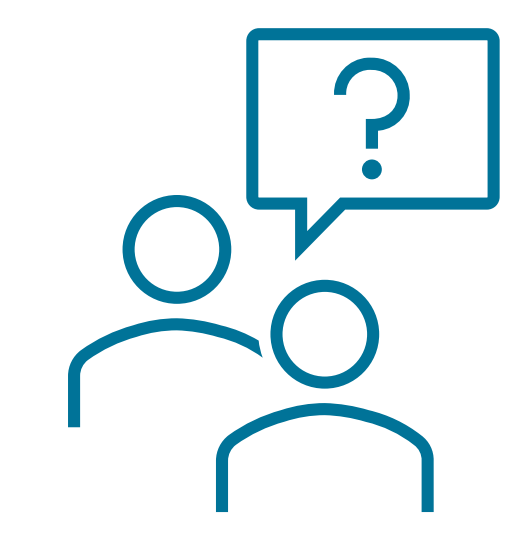

#### Brugervejledninger kan findes her:

<https://share-komm.kombit.dk/P008/Delte%20dokumenter/Forms/Brugervejledninger.aspx>

Navigationssedler til konvertering af sager

### **Opsamling og spørgsmål**

#### **Hovedpointer:**

- Supportsager, ændringsønsker og fejl
- Hvordan skal sager prioriteres
- Best practice
- Hold jer opdateret på Support site

#### **Spørgsmål?**

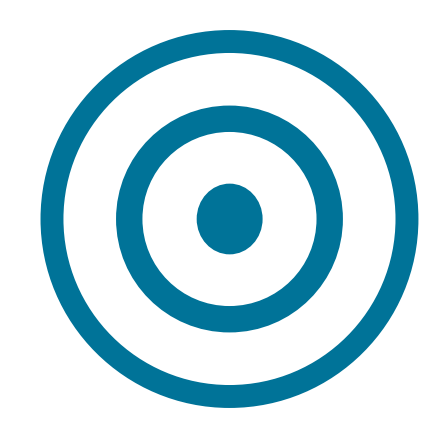

#### WE ARE **COMMITTED**

**www.netcompany.com**

netcompany